# Gigaset

#### **EN** Dear Customer,

Gigaset Communications GmbH is the legal successor to Siemens Home and Office Communication Devices GmbH & Co. KG (SHC), which in turn continued the Gigaset business of Siemens AG. Any statements made by Siemens AG or SHC that are found in the user guides should therefore be understood as statements of Gigaset Communications GmbH.

We hope you enjoy your Gigaset.

DE Sehr geehrte Kundin, sehr geehrter Kunde,

die Gigaset Communications GmbH ist Rechtsnachfolgerin der Siemens Home and Office Communication Devices GmbH & Co. KG (SHC), die ihrerseits das Gigaset-Geschäft der Siemens AG fortführte. Etwaige Erklärungen der Siemens AG oder der SHC in den Bedienungsanleitungen sind daher als Erklärungen der Gigaset Communications GmbH zu verstehen.

Wir wünschen Ihnen viel Freude mit Ihrem Gigaset.

#### FR Chère Cliente, Cher Client,

la société Gigaset Communications GmbH succède en droit à Siemens Home and Office Communication Devices GmbH & Co. KG (SHC) qui poursuivait elle-même les activités Gigaset de Siemens AG. Donc les éventuelles explications de Siemens AG ou de SHC figurant dans les modes d'emploi doivent être comprises comme des explications de Gigaset Communications GmbH.

Nous vous souhaitons beaucoup d'agrément avec votre Gigaset.

#### IT Gentile cliente,

la Gigaset Communications GmbH è successore della Siemens Home and Office Communication Devices GmbH & Co. KG (SHC) che a sua volta ha proseguito l'attività della Siemens AG. Eventuali dichiarazioni della Siemens AG o della SHC nei manuali d'istruzione, vanno pertanto intese come dichiarazioni della Gigaset Communications GmbH. Le auguriamo tanta soddisfazione con il vostro Gigaset.

#### NL Geachte klant

Gigaset Communications GmbH is de rechtsopvolger van Siemens Home and Office Communication Devices GmbH & Co. KG (SHC), de onderneming die de Gigaset-activiteiten van Siemens AG heeft overgenomen. Eventuele uitspraken of mededelingen van Siemens AG of SHC in de gebruiksaanwijzingen dienen daarom als mededelingen van Gigaset Communications GmbH te worden gezien.

Wij wensen u veel plezier met uw Gigaset.

#### ES Estimado cliente,

la Gigaset Communications GmbH es derechohabiente de la Siemens Home and Office Communication Devices GmbH & Co. KG (SHC) que por su parte continuó el negocio Gigaset de la Siemens AG. Las posibles declaraciones de la Siemens AG o de la SHC en las instrucciones de uso se deben entender por lo tanto como declaraciones de la Gigaset Communications GmbH.

Le deseamos que disfrute con su Gigaset.

#### PT SCaros clientes,

Gigaset Communications GmbH é a sucessora legal da Siemens Home and Office Communication Devices GmbH & Co. KG (SHC), que, por sua vez, deu continuidade ao sector de negócios Gigaset, da Siemens AG. Quaisquer declarações por parte da Siemens AG ou da SHC encontradas nos manuais de utilização deverão, portanto, ser consideradas como declarações da Gigaset Communications GmbH.

Desejamos que tenham bons momentos com o seu Gigaset.

#### DA Kære Kunde,

Gigaset Communications GmbH er retlig efterfølger til Siemens Home and Office Communication Devices GmbH & Co. KG (SHC), som fra deres side videreførte Siemens AGs Gigaset-forretninger. Siemens AGs eller SHCs eventuelle forklaringer i betjeningsvejledningerne skal derfor forstås som Gigaset Communications GmbHs forklaringer. Vi håber, du får meget glæde af din Gigaset.

#### FI Arvoisa asiakkaamme,

Gigaset Communications GmbH on Siemens Home and Office Communication Devices GmbH & Co. KG (SHC)-yrityksen oikeudenomistaja, joka jatkoi puolestaan Siemens AG:n Gigaset-liiketoimintaa. Käyttöoppaissa mahdollisesti esiintyvät Siemens AG:n tai SHC:n selosteet on tämän vuoksi ymmärrettävä Gigaset Communications GmbH:n selosteina

Toivotamme Teille paljon iloa Gigaset-laitteestanne.

#### SV Kära kund.

Gigaset Communications GmbH övertar rättigheterna från Siemens Home and Office Communication Devices GmbH & Co. KG (SHC), som bedrev Gigaset-verksamheten efter Siemens AG. Alla förklaringar från Siemens AG eller SHC i användarhandboken gäller därför som förklaringar från Gigaset Communications GmbH.

Vi önskar dig mycket nöje med din Gigaset.

#### NO Kiære kunde.

Gigaset Communications GmbH er rettslig etterfølger etter Siemens Home and Office Communication Devices GmbH & Co. KG (SHC), som i sin tur videreførte Gigaset-geskjeften i Siemens AG. Eventuelle meddelelser fra Siemens AG eller SHC i bruksanvisningene er derfor å forstå som meddelelser fra Gigaset Communications GmbH.

Vi håper du får stor glede av din Gigaset-enhet.

#### ΕL Αγαπητή πελάτισσα, αγαπητέ πελάτη,

η Gigaset Communications GmbH είναι η νομική διάδοχος της Siemens Home and Office Communication Devices GmbH & Co. KG (SHC), η οποία έχει αναλάβει την εμπορική δραστηριότητα Gigaset της Siemens AG. Οι δηλώσεις της Siemens AG ή της SHC στις οδηγίες χρήσης αποτελούν επομένως δηλώσεις της Gigaset Communications GmbH. Σας ευχόμαστε καλή διασκέδαση με τη συσκευή σας Gigaset.

#### HR Poštovani korisnici,

Gigaset Communications GmbH pravni je sljednik tvrtke Siemens Home and Office Communication Devices GmbH & Co. KG (SHC), koji je nastavio Gigaset poslovanje tvrtke Siemens AG. Zato sve izjave tvrtke Siemens AG ili SHC koje se nalaze u uputama za upotrebu treba tumačiti kao izjave tvrtke Gigaset Communications GmbH.

Nadamo se da sa zadovoljstvom koristite svoj Gigaset uređaj.

#### SL Spoštovani kupec!

Podjetje Gigaset Communications GmbH je pravni naslednik podjetja Siemens Home and Office Communication Devices GmbH & Co. KG (SHC), ki nadaljuje dejavnost znamke Gigaset podjetja Siemens AG. Vse izjave podjetja Siemens AG ali SHC v priročnikih za uporabnike torej veljajo kot izjave podjetja Gigaset Communications GmbH.

Želimo vam veliko užitkov ob uporabi naprave Gigaset.

Issued by Gigaset Communications GmbH Schlavenhorst 66, D-46395 Bocholt Gigaset Communications GmbH is a trademark licensee of Siemens AG © Gigaset Communications GmbH 2008 All rights reserved. Subject to availability. Rights of modifications reserved.

# Gigaset

#### CS Vážení zákazníci,

společnost Gigaset Communications GmbH je právním nástupcem společnosti Siemens Home and Office Communication Devices GmbH & Co. KG (SHC), která dále přejala segment produktů Gigaset společnosti Siemens AG. Jakékoli prohlášení společnosti Siemens AG nebo SHC, které naleznete v uživatelských příručkách, je třeba považovat za prohlášení společnosti Gigaset Communications GmbH. Doufáme, že jste s produkty Gigaset spokojeni.

#### SK Vážený zákazník,

Spoločnosť Gigaset Communications GmbH je právnym nástupcom spoločnosti Siemens Home and Office Communication Devices GmbH & Co. KG (SHC), ktorá zasa pokračovala v činnosti divízie Gigaset spoločnosti Siemens AG. Z tohto dôvodu je potrebné všetky vyhlásenia spoločnosti Siemens AG alebo SHC, ktoré sa nachádzajú v používateľských príručkách, chápať ako vyhlásenia spoločnosti Gigaset Communications GmbH.
Veríme, že budete so zariadením Gigaset spokojní.

#### RO Stimate client,

Gigaset Communications GmbH este succesorul legal al companiei Siemens Home and Office Communication Devices GmbH & Co. KG (SHC), care, la rândul său, a continuat activitatea companiei Gigaset a Siemens AG. Orice afirmații efectuate de Siemens AG sau SHC și incluse în ghidurile de utilizare vor fi, prin urmare, considerate a aparține Gigaset Communications GmbH.

Sperăm ca produsele Gigaset să fie la înălțimea dorințelor dvs.

#### SR Poštovani potrošaču,

Gigaset Communications GmbH je pravni naslednik kompanije Siemens Home and Office Communication Devices GmbH & Co. KG (SHC), kroz koju je nastavljeno poslovanje kompanije Gigaset kao dela Siemens AG. Stoga sve izjave od strane Siemens AG ili SHC koje se mogu naći u korisničkim uputstvima treba tumačiti kao izjave kompanije Gigaset Communications GmbH.

Nadamo se da ćete uživati u korišćenju svog Gigaset uređaja.

#### **BG** Уважаеми потребители,

Gigaset Communications GmbH е правоприемникът на Siemens Home and Office Communication Devices GmbH & Co. KG (SHC), която на свой ред продължи бизнеса на подразделението Siemens AG. По тази причина всякакви изложения, направени от Siemens AG или SHC, които се намират в ръководствата за потребителя, следва да се разбират като изложения на Gigaset Communications GmbH.

Надяваме се да ползвате с удоволствие вашия Gigaset.

#### HU Tisztelt Vásárló!

A Siemens Home and Communication Devices GmbH & Co. KG (SHC) törvényes jogutódja a Gigaset Communications GmbH, amely a Siemens AG Gigaset üzletágának utódja. Ebből következően a Siemens AG vagy az SHC felhasználói kézikönyveiben található bármely kijelentést a Gigaset Communications GmbH kijelentésének kell tekinteni. Reméljük, megelégedéssel használja Gigaset készülékét.

#### PL Szanowny Kliencie,

Firma Gigaset Communications GmbH jest spadkobiercą prawnym firmy Siemens Home and Office Communication Devices GmbH & Co. KG (SHC), która z kolei przejęła segment produktów Gigaset od firmy Siemens AG. Wszelkie oświadczenia firm Siemens AG i SHC, które można znaleźć w instrukcjach obsługi, należy traktować jako oświadczenia firmy Gigaset Communications GmbH.

Życzymy wiele przyjemności z korzystania z produktów Gigaset.

#### TR Sayın Müşterimiz,

Gigaset Communications GmbH, Siemens AG'nin Gigaset işletmesini yürüten Siemens Home and Office Communication Devices GmbH & Co. KG (SHC)'nin yasal halefidir. Kullanma kılavuzlarında bulunan ve Siemens AG veya SHC tarafından yapılan bildiriler Gigaset Communications GmbH tarafından yapılmış bildiriler olarak algılanmalıdır.

Gigaset'ten memnun kalmanızı ümit ediyoruz.

#### **RU** Уважаемыи покупатель!

Компания Gigaset Communications GmbH является правопреемником компании Siemens Home and Office Communication Devices GmbH & Co. KG (SHC), которая, в свою очередь, приняла подразделение Gigaset в свое управление от компании Siemens AG. Поэтому любые заявления, сделанные от имени компании Siemens AG или SHC и встречающиеся в руководствах пользователя, должны восприниматься как заявления компании Gigaset Communications GmbH.

Мы надеемся, что продукты Gigaset удовлетворяют вашим требованиям.

Issued by Gigaset Communications GmbH Schlavenhorst 66, D-46395 Bocholt Gigaset Communications GmbH is a trademark licensee of Siemens AG © Gigaset Communications GmbH 2008 All rights reserved. Subject to availability. Rights of modifications reserved.

# **SIEMENS**

# Be inspired

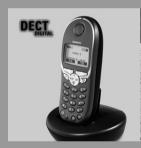

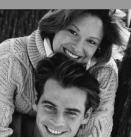

Gigaset Micro 4010

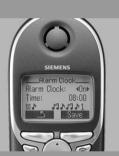

**Operating instructions** 

and safety precautions 🔨

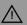

#### Brief overview of the handset

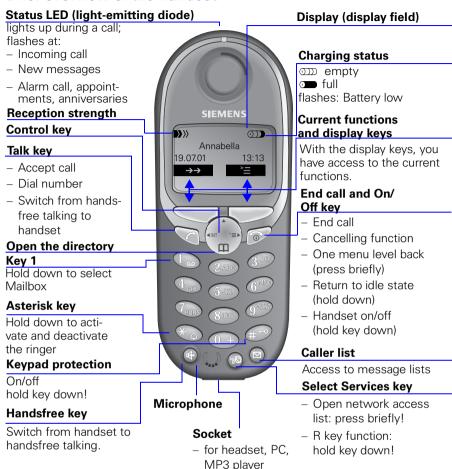

#### Interaction between control key and display keys

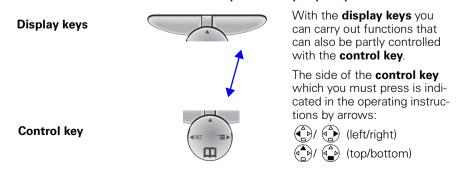

# Functions of the control key

The control key has different functions in individual operating situations.

| Control key | When the tele-<br>phone is idle      | In lists and menus                 | In an entry field            |  |  |  |  |
|-------------|--------------------------------------|------------------------------------|------------------------------|--|--|--|--|
|             |                                      | or scroll up                       | or move cursor one line up   |  |  |  |  |
|             | Open directory                       | or scroll down                     | or move cursor one line down |  |  |  |  |
|             | Open menu                            | or select entry (OK)               | or move cursor right         |  |  |  |  |
|             | Open the list of inter-<br>nal users | or one menu level<br>back (cancel) | or move cursor left          |  |  |  |  |

#### **Displays**

The following symbols appear in the display, depending on the operating situation:

| Display keys | Meaning                                                                 |
|--------------|-------------------------------------------------------------------------|
| ` <b>=</b>   | Menu button: Activate the general menu when telephone is idle.          |
| OK           | Confirm menu function and select. End and save the setting.             |
| $\vdash$     | Delete key (Backspace): Delete entries from right to left.              |
| <b>→→</b>    | Automatic redial key: Open the list of the last 5 numbers dialled.      |
| lacksquare   | Displayed if SMS, mailbox or caller list or answering machine is active |
| _5           | One menu level back, cancel                                             |

# Example for menu operation: Set volume for handsfree talking

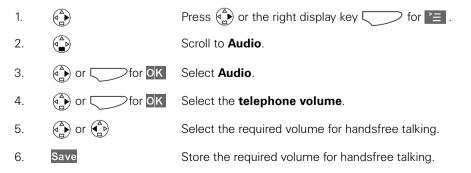

# **Contents**

| Interaction between control key and display keys                      |            |
|-----------------------------------------------------------------------|------------|
| Displays Example for menu operation: Set volume for handsfree talking |            |
| Safety precautions                                                    |            |
| safety precautions                                                    | 0          |
| Preparing the telephone                                               | 7          |
| Installing the base station Operating the handset                     |            |
| Attaching the belt clip  Activating/deactivating the handset          |            |
| Activating/deactivating keypad protection                             |            |
| Date and time                                                         | 13         |
| Setting the date and the time                                         |            |
| Schedule                                                              |            |
| Display missed appointments and anniversaries                         | 1 /        |
| Making calls                                                          |            |
| Make an external call                                                 |            |
| Answering a call                                                      |            |
| Handsfree talking Muting the microphone                               |            |
| Mailbox (external answering machine)                                  |            |
| Enhanced telephone features                                           | <u>2</u> 4 |
| Automatic redial                                                      |            |
| Caller list                                                           |            |
| Mailbox features                                                      | 27         |
| Functions before a call                                               |            |
| Functions during a call                                               |            |
|                                                                       |            |

| Callback when busy                                                                                                    | . 41                                   |
|----------------------------------------------------------------------------------------------------|----------------------------------------|
| Making cost-effective calls  Network access list (call-by-call) Automatic preselection Setting call charges                                                                                                    | 42<br>44                               |
| Text messages (SMS)  Incoming list Outgoing list SMS centre Troubleshooting                                                                                                    | 52<br>54<br>55                         |
| Registering and de-registering handsets  Manual registration: De-registering handsets Switching the base station                                                                                                    | 59<br>61                               |
| Operating more than one handset  Changing the name of a handset Changing a handset's internal number Making internal calls Connecting a call Internal enquiry calls Accepting or rejecting a waiting call Barging in on a call Deactivating the ringer Assigning authorisation from the handset Room monitoring Walk and Talk mode | 62<br>63<br>64<br>65<br>65<br>66<br>67 |
| Individual handset settings  Changing a handset's display language Changing volumes, melodies and tones Activating/deactivating the vibration alarm Activating/deactivating Auto Talk Resetting the handset to the factory setting                                                                                                 | 73<br>73<br>76<br>76                   |
| Base station settings  Repeater support  Resetting the base station to the factory setting                                                                                                    |                                        |

| Base station and handset security            | 80  |
|----------------------------------------------|-----|
| Changing the system PIN                      |     |
| Saving and changing the emergency number     |     |
| Displaying and dialling the emergency number | 81  |
| Connecting the base station to a PABX        | 82  |
| Dialling mode and flash time                 |     |
| Switching temporarily to tone dialling       |     |
| Setting pauses                               |     |
| Appendix                                     | 85  |
| Maintenance                                  |     |
| Contact with liquid                          |     |
| Questions and answers                        |     |
| Connecting the handset to a PC (optional)    |     |
| Connecting the Siemens MP3 player (optional) |     |
| Service                                      |     |
| Technical data                               | 9 1 |
| Procedures for mailbox features              | 93  |
| Activating/deactivating functions            |     |
| Functions during a call                      |     |
| Compatibility                                | 94  |
| ,                                            |     |
| Menu table                                   | 97  |
|                                              |     |
| Quick reference guide                        | 100 |
| Accessories                                  | 101 |
| A0063301163                                  | 101 |
| Index                                        | 104 |

# Congratulations

on purchasing your Siemens Gigaset!

Please read the following pages to find out how your telephone works so you can get the best out of your new phone.

# Safety precautions $\triangle$

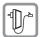

**Only** use **the power supply unit supplied**, identified on the underside of the device.

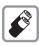

Only use approved rechargeable batteries of the same type.

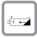

Insert the rechargeable battery in accordance with polarity symbols.

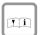

Use the batteries indicated in these operating instructions.

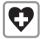

Medical equipment can be affected by the use of the telephone. Observe the conditions in your environment (e.g. doctor's practice).

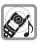

The handset can cause an unpleasant humming sound in hearing aids.

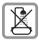

Do not install the base station in bathrooms or showers. The handset is not splashproof (see also page 85).

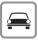

Do not use the telephone while driving a vehicle (Walkie-Talkie mode).

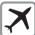

Telephones must be switched off at all times in aircrafts (Walkie-Talkie mode). Prevent accidental activation.

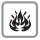

Do not operate the telephone in environments where there is risk of explosion (e.g. paint shops).

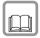

Ensure that the operating instructions are included when passing on your Gigaset to a third party

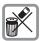

Dispose of batteries and telephone in an environmentally friendly manner.

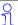

Not all functions described in these operating instructions are available in all countries.

# Preparing the telephone

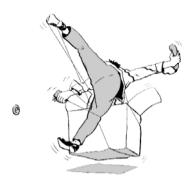

The package contains the following:

- one base station
- one handset
- one charging unit
- two power supply units
- one telephone cable
- one belt clip for the handset
- one battery
- one set of operating instructions.

# Installing the base station

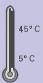

#### Notes on the installation

The base station is designed for operation in rooms with a temperature range from +5 °C to +45 °C. Install the base station in a central location in the home, for example in the hall.

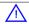

- Avoid exposing your Gigaset to heat sources, direct sunlight or other electrical equipment.
- Protect your Gigaset against moisture, dust, corrosive liquids and vapours.

#### Range and reception strength

The base station range is approx. 300 m outdoors and up to 50 m indoors. The receive strength display shows the quality of the radio contact between the base station and the handset:

- receive strength 100%
- receive strength 75%
- receive strength 50%
- ▶>>> low receive strength
- no reception (flashes)

#### Connecting the base station

#### For the analogue network:

Insert the small plug on the mains cable into the left-hand iack

• Place cable in cable duct

 Insert power supply unit into mains socket

Key for registering other handsets and paging (see page 59) Telephone jack with telephone Power supply unit cable (220/230 V) with

- Insert small coloured plug on the telephone cable into the right-hand jack (clicks into place)
- Place cable in cable duct

mains cable

 Insert telephone jack into telephone socket

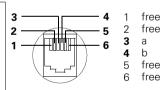

(type varies depen-

ding on country)

- A
- Only use the power supply unit supplied as indicated on the underside of the device.
- If you buy another cable, ensure that the telephone leads have 3-4 assignment.

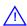

Attention: new telephone cable. Only use the cable supplied. If you might need another one, only use Siemens original accessories.

#### Wall-mounting the base

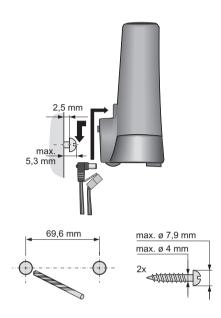

# Connecting the charging unit

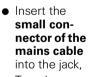

- Turn the connector in the direction of the arrow,
- Plug the unit into the

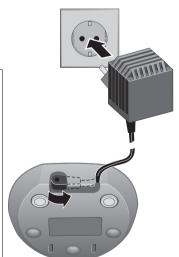

Plug-in power supply unit (220/230 V) with mains cable

power supply socket.

> Only use the plug-in power supply unit supplied (as identified under the charging unit).

91

# Operating the handset

The display is protected by a plastic film. Remove **the protective plastic film!** 

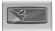

#### Inserting the battery

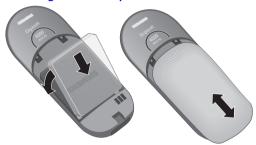

- Replace cover and push gently upward until it clicks into place.
- Insert the battery **ensuring correct polarity** see figure on left.
- To open, press the grooved area on the cover and slide back.

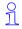

- Only insert the recommended rechargeable battery (see page 91).
- Do not use any other charging devices as that could damage the battery.

#### Handset: Charging the battery

Before switching on your handset, place it in the charging station with the display at the top.

Leave the handset in the charging station for about 5.5 hours to charge the battery; it is supplied non-charged. Battery charging is indicated on the handset by flashing of the charge status display:

Batt. flat (symbol flashes)

■ Batt. 2/3 charged

■ Battery full

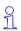

- The charging process is electronically controlled. This protects the battery and ensures it will be charged in the best possible way. The battery will heat up while being charged; this is normal and poses no hazard.
- As the battery's charge status will only be correctly displayed after uninterrupted charging/discharging, the battery compartment must not be opened unnecessarily.

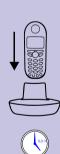

#### Note:

Your Gigaset is now ready for operation. Your answering machine is set with a standard announcement. Please set date and time (see page 13) so that the time of incoming calls can be noted correctly.

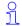

Once the initial charging operation is completed you can replace your handset in the base station after each call.

# Attaching the belt clip

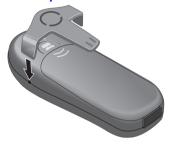

Push the belt clip onto the back of the handset until the side "protrusions" click into place.

# Activating/deactivating the handset

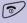

To activate/deactivate, hold **down** the end call key – you will hear the confirmation beep \*.

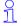

The handset is activated as soon as you insert the batteries and place the handset in the base station.

# Activating/deactivating keypad protection

You should disable the handset keypad if you are going to carry the handset in your pocket or bag. This prevents numbers being dialled by accident.

If there is an incoming call, the key lock is automatically deactivated and re-activated after the call has ended.

Accepting a call: press the talk key .

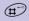

To activate/deactivate, hold **down** key – you will hear the confirmation beep\*!

<sup>\*</sup> Confirmation beep = rising tone sequence, Error beep = descending tone sequence.

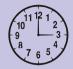

# Date and time

Your Gigaset can act as an organizer and alarm clock to help you keep your appointments.

# Setting the date and the time

You need to set the date and time so that the date and time when messages or calls are received can be displayed correctly.

You can also set the clock mode to either 12 h (**am** or **pm**) or 24 h display.

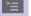

Open the menu.

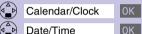

Select the menu item and confirm.

Select the menu item and confirm. The current setting is displayed.

#### **Entering the date**

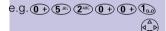

Enter the day/month/year (e.g.: 05.20.01, as shown).

Scroll forward one line.

#### **Entering the time**

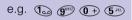

Enter the hours/minutes (e.g.: 19.05 h, as shown).

Factory default: 24 h mode. If **am** or **pm** is displayed next to the time, 12 h mode is activated. If you move the cursor to the time field, you can change from **am** to **pm** using the left display key.

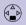

Scroll forward one line.

#### Select display mode

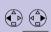

If necessary, select either 24 h or 12 h display mode.

Save the settings.

# Setting the alarm clock

You can use your handset as an alarm clock.

Prerequisite: The date and time are already set (see page 13).

#### Activating the alarm clock

The active alarm clock rings every day at the time entered. If you have set a time for the alarm call, this is indicated by the \(\mathbb{I}\) icon in the display.

The telephone is idle:

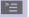

Open the menu.

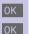

Select the menu item and confirm.

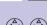

Select the menu item and confirm. The current setting is displayed.

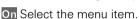

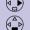

Scroll forward one line.

#### Entering the time for the alarm call

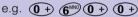

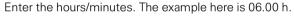

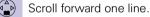

# Choosing the ringer melody for the alarm call

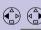

Choose the ringer melody.

Save the settings.

When the handset is idle, a stored time for the alarm call is indicated by the \( \mathbb{I} \) icon.

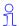

Alarm calls are not made if the room monitor is active or during automatic redial.

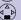

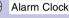

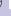

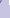

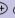

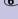

Calendar/Clock

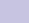

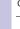

#### Press keys: Deactivating the alarm clock The alarm clock is set but you do not want it to ring every day ><u>=</u> Open the menu. Select the menu item and confirm. Calendar/Clock 0K 0K Select the menu item and confirm. Alarm Clock Select OFF. Save Save the settings. Turning off the alarm call An alarm call is signalled in the same way as an incoming call. The handset rings and the status LED flashes (approx. 30 s). Press any key to turn off the alarm call. **Schedule** Your handset is able to remind you of one appointment. You need to store the date and time of this appointment. You may only set one appointment at a time If you have set an appointment, this is indicated by the icon in the display. Setting an appointment >= | Open the menu. Calendar/Clock Select the menu item and confirm. 0K 0K Select the menu item and confirm. Set Appoints. Activating the appointment alarm On Select this menu item if the current setting is OFF. Scroll forward one line. **Entering the date** Enter day/month (e.g.: 05.20 as shown). e.g. (0 +) (5 JKL) (2 ABC) (0 +) Scroll forward one line.

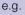

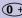

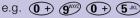

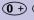

# Entering the time

Enter the hours/minutes (e.g.: 9.05 h as shown).

Scroll forward one line.

#### Choosing the ringer melody for the appointment alarm

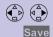

Choose the ringer melody.

Save the settings.

A A

An appointment alarm will ring only if the handset is idle. An appointment alarm is not activated if the room monitor is active or during automatic redial.

#### Turning off the appointment alarm

An appointment alarm is signalled in the same way as an incoming call. The handset rings and the status LED flashes (approx. 30 sec).

Press any key to turn off the appointment alarm.

# Turning off the appointment function

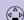

Calendar/Clock

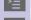

Select and confirm.

Set Appoints.

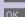

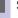

Select and confirm. Select Off if the current setting is On.

Open the menu.

Save the settings.

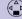

# Display missed appointments and anniversaries

Appointments and anniversaries that have been signalled on the handset but not been accepted are saved in a list.

Appt. signals a new unaccepted appointment/anniversary. Press the right display key to show the list of

Then select Missed Appoint. \$\mathbb{\text{M}}\$ OK .

Proceed as follows to display the appointment already shown again:

>= Open the menu.

0K

Select the menu item and confirm.

Select the menu item and confirm.

Select a missed appointment. The information on the missed appointment is displayed.

A missed appointment is identified by \( \mathbb{Q} \).

Use Delete to delete a missed appointment/anniversary.

Go back to the list.

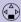

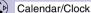

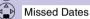

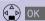

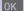

# Making calls

#### Make an external call

External calls are calls into the public telephone network.

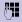

Enter the call number; if you make a mistake, use the display key and enter the correct number.

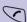

Press the talk key.

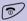

Press the end call key to end the call.

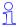

- You can also press the talk key (you hear the dial tone) and then enter the telephone number - each digit is dialled immediately.
- You can cancel the dialling operation by pressing the end call key 🔂.
- You can insert a **pause** between the prefix and the call number: After entering the prefix, open the supplementary menu using the display key and select the menu item "Insert Pause"

# Making internal calls

Internal calls are calls to other registered handsets. Internal calls are free of charge (calls, say, from a handset in the kitchen to one in the living room).

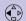

Open the list of internal users. Your own handset is identified by "<"

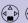

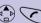

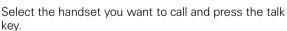

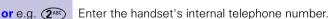

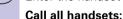

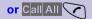

All handsets are called.

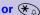

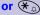

#### End the call:

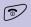

Press the end call key to end the call.

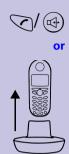

# Answering a call

Your handset rings (ringer) and the status LED flashes.

Press the talk or handsfree key.

Simply remove the handset from the base station (factory setting: "Auto talk" (see page 77).

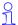

- If the ringer is disturbing you, press the display key Silent.
- As long as the call is displayed, you can accept it by pressing the talk key or the handsfree talking key
- You can also adjust the handset volume during the call (see page 73).

# Displaying the telephone number (CLIP)\*

The network provider must support calling line identification (**CLIP**) and the telephone number must have been sent. Contact your network provider to use this function.

An incoming call is displayed as follows (example):

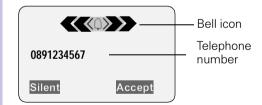

The caller's name is displayed if the telephone number received is stored in the handset's directory (for example: Anna).

<sup>\*</sup> Not available in all countries.

If the telephone number or the name is not displayed, you will see:

| External           | If you have not requested <b>CLIP</b> . |
|--------------------|-----------------------------------------|
| Unavailable        | If call number display has been de      |
| liberately suppres | ssed by the caller (CLIR)               |

| CLIP | Calling Line Identification Presentation = The caller's telephone number is displayed |
|------|---------------------------------------------------------------------------------------|
| CLIR | Calling Line Identification Restriction = The callers telephone number is suppressed  |

# Handsfree talking

Handsfree talking, with the loudspeaker switched on, offers the following advantages:

- Before dialling, you hear the dial tone without having to lift the handset to your ear.
- Other people can listen in and join in the call.
- This leaves your hands free, for example to take notes.

# Handsfree talking when dialling

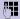

or

Dial the call number.

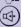

Press the handsfree key.

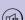

#### Handsfree talking during a call

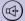

Activate handsfree talking.

Set the volume: press the handsfree key (4) once more

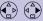

Raise or lower the volume.

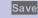

Save the volume level.

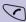

Change from handsfree talking to the handset.

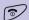

End the call.

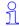

If you want to replace the handset in the base station/charging unit during a call (if for example the battery is flat), hold down the handsfree kev (4).

# Muting the microphone

If, during an external call, you wish to talk to other people in the room in confidence you can switch off the microphone. The external caller will then not be able to hear your conversation. You will also not be able to hear the external caller.

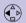

Mute the microphone – the call is placed on hold and the external caller will hear music.

Re-activate the microphone:

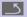

Press to return to the external caller.

# Making calls Press keys: Copying a telephone number to the directory You can copy a telephone number to the directory during a call. You are conducting an external call: >= Open the menu Copy to Directory 0K Select the menu item and confirm. An input field opens in which you can enter the telephone number and the name of the caller. If the incoming call number has been transmitted it appears in the input field. **65** Enter the name of the caller if necessary. Open the menu. OK Save the settings Save Entry

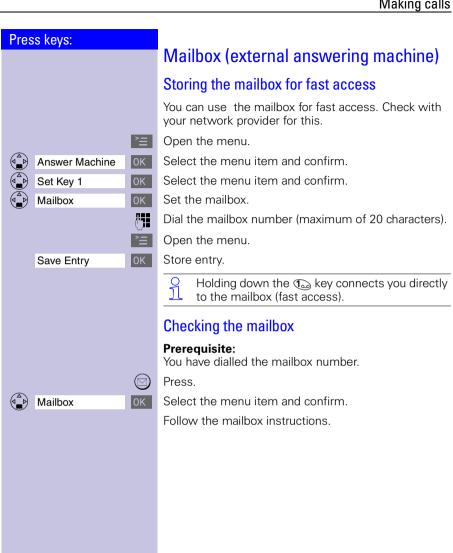

# Enhanced telephone features

Your Gigaset not only lets you make and receive telephone calls it gives you guick and easy access to a wide range of modern communication features.

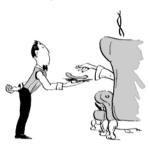

#### Automatic redial

Your handset automatically saves the last five telephone numbers or names dialled.

#### Manual redial

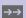

Display the telephone number/name.

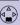

Select the required telephone number/name.

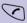

Press the talk key – the telephone number is dialled.

#### Automatic redial

The telephone number is automatically redialled ten times with an interval of 20 seconds in each case. The handsfree key and the LED flashes and speaker on/off is active.

#### This function switches itself off after 10 unsuccessful tries.

To cancel automatic redial, press Off or any key.

The person you called is not available:

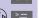

Display the telephone number/name.

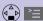

Select a telephone number/name and open the menu.

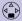

Automatic Redial

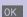

Activate automatic redialling.

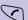

When the user answers:

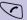

Press the talk key.

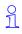

Automatic redialling is deactivated if you subsequently make a call. You must re-activate it afterwards.

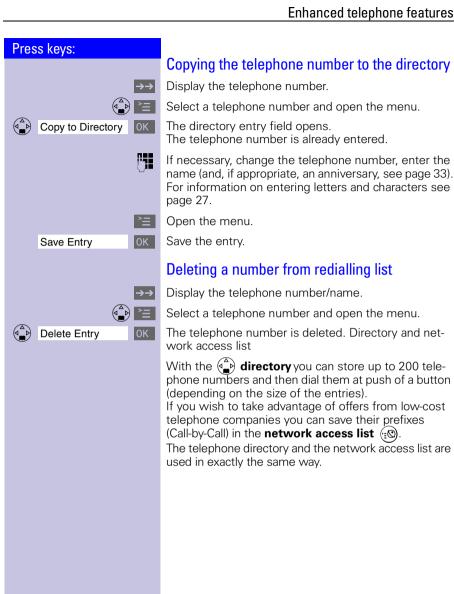

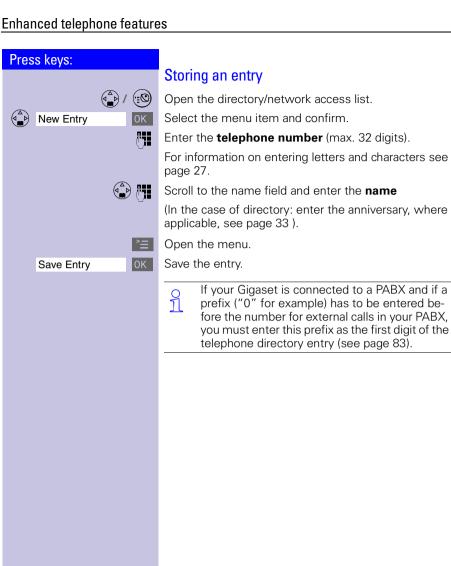

# **Character map**

Press the relevant key repeatedly or hold it down:

|                          | 1 x   | 2 x | 3 x | 4 x | 5 x | 6 x | 7 x | 8 x | 9 x | 10 x | 11x | 12x | 13x | 14x |
|--------------------------|-------|-----|-----|-----|-----|-----|-----|-----|-----|------|-----|-----|-----|-----|
| 1                        | Blank | 1   | €   | £   | \$  | ¥   | ¤   |     |     |      |     |     |     |     |
| <b>2</b> ABC             | а     | b   | С   | 2   | ä   | á   | à   | â   | ã   | Ç    |     |     |     |     |
| 3 <sup>DEF</sup>         | d     | е   | f   | 3   | ë   | é   | è   | ê   |     |      |     |     |     |     |
| 4 <sub>GHI</sub>         | g     | h   | i   | 4   | Ϊ   | ĺ   | ì   | î   |     |      |     |     |     |     |
| (5 JKL)                  | j     | k   | 1   | 5   |     |     |     |     |     |      |     |     |     |     |
| <b>6</b> <sup>MNO</sup>  | m     | n   | 0   | 6   | Ö   | ñ   | ó   | ò   | ô   | Õ    |     |     |     |     |
| <b>7</b> <sub>PURS</sub> | р     | q   | r   | S   | 7   | ß   |     |     |     |      |     |     |     |     |
| <b>8</b> TUV             | t     | u   | V   | 8   | ü   | ú   | ù   | û   |     |      |     |     |     |     |
| <b>9</b> <sup>vix2</sup> | W     | Х   | У   | Z   | 9   | ÿ   | ý   | æ   | Ø   | å    |     |     |     |     |
| *                        | а→А   | *   | /   | (   | )   | <   | =   | >   | %   |      |     |     |     |     |
| <b>①</b> +               |       | ,   | ?   | !   | 0   | +   | -   | :   | خ   | i    | "   | -   | ;   | _   |
| #7                       | #     | @   | \   | &   | §   |     |     |     |     |      |     |     |     |     |

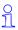

The first letter of the name is automatically written in **upper case** (also after punctuation marks), the letters immediately afterwards are written in lower case.

To change a letter from **upper case to lower** case or vice versa press 🐔.

**Control** the cursor with  $\begin{pmatrix} \hat{A} \\ n \end{pmatrix} \begin{pmatrix} \hat{A} \\ n \end{pmatrix} \begin{pmatrix} \hat{A} \\ n \end{pmatrix}$ .

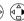

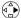

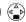

The letter to the left of the cursor is **deleted** with .

Letters are always inserted to the left of the cursor.

The entries are sorted in the **following sequence**:

- 1. Blank
- 2. Digits: (0 9)
- 3. Letters (alphabetical)
- 4. Other characters

To bypass the alphabetical sequence of entries in the directory, enter a blank before the name. This entry then goes to the start of the directory (for example, " Karla").

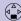

### Dialling a number from the directory

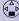

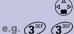

Open the directory.

Enter the first letter of the name (e.g. "E" for Emma): Press the (3") key twice and scroll with the ( key. The names are listed in alphabetical order.

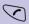

Press the talk key. The number is dialled.

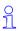

After selecting the number, you can also open the menu = , select Display Number , extend/ change the number using ( and dial with the talk key .

#### Dialling with the network access list (call-bycall)

This function enables the prefix of the network provider to be inserted before the telephone number (linking).

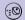

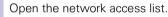

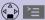

Select a call-by-call number and open menu.

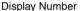

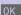

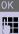

Select the menu item and confirm.

Enter the telephone number for "linking"

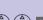

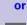

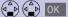

Select the telephone number for "linking" in the directory and confirm.

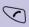

Press the talk key. The number is dialled.

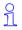

Dialling from the network access list is best done using fast access (see page 43). The prefix of the network provider is dialled before the telephone number.

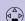

#### Displaying and changing a directory entry

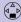

Open the directory.

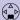

Select the required entry.

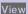

Display the complete information on the entry.

If necessary, you can change the telephone number/ name:

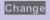

Open the input field and make the required changes.

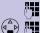

If necessary change the telephone number.

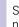

Scroll to the name field and, if necessary, change the name

For information on entering letters and characters see page 27.

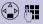

Scroll to the anniversary field and, if necessary, change the date and time of the anniversary (see page 33).

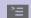

Open the menu.

Save Entry

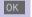

Confirm changes.

#### Deleting a single entry

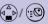

Open the directory/network access list.

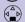

Select the required entry.

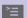

Open the menu.

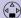

Delete Entry

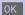

A confirmation beep sounds. The entry is deleted.

# Enhanced telephone features Press keys: Copying an entry to another handset You can copy an entry to another Micro/Comfort handset to save vourself time and effort. Open the directory/network access list. Select the required entry. Open the menu. Copy Entry 0K Select the menu item and confirm. OK OK Select the internal user (receiving handset) and confirm. The directory/network access list is being copied. Copying a further entry: YES Press Select the required entry. Copy Initiate copying process. **Ending the copying process:** NO Press. When the entry has been successfully copied, you will hear a confirmation beep on the receiving handset.

Send List

#### Copying the directory or network access list

You can copy the **entire** directory or the network access list to another Micro/Comfort handset to save vourself time and effort.

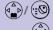

(d\_D) OK

Open the directory/network access list.

Select the required entry.

0K

Open the menu.

Select the menu item and confirm.

The list of internal users is displayed.

Select the internal user (receiving handset) and confirm.

The directory/network access list is being copied.

When it has been successfully copied, you will hear a confirmation beep on the receiving handset. Older entries are not affected

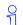

The transmission is interrupted:

- if the memory of the receiving handset is full
- if you are called.

Transmission of an entry currently being sent will be completed.

#### Receiving the telephone book or network access list

Transfer of the telephone book or network access list is automatic.

The display shows how many entries have been received by the telephone after transmission has been completed. Entries with identical numbers are not overwritten.

For this reason the number of stored entries can differ from the number of transmitted entries.

#### Deleting the directory or network access list

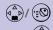

Open the directory or network access list.

Select the required entry.

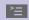

Open the menu.

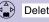

YES

Confirm delete all entries.

Select the menu item and confirm.

31

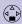

Delete List

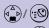

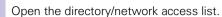

Displaying the memory available

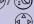

Select an entry.

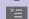

Open the menu.

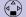

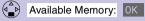

The memory available is displayed.

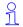

The memory available is split between the directory and the network access list.

The memory available for both lists is displayed.

#### Entering birthdays/anniversaries

You can store the date and time for birthdays/anniversaries so you can be reminded of them.

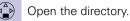

Select the required telephone directory entry.

View Display the entry.

Confirm.

Change Open the input field.

Move the cursor into the birthday/anniversary field. Change

Enter or change the date (day/month).

Scroll forward one line and enter the time.

If **am** or **pm** is displayed in addition to the time the 12 h mode is activated. If you move the cursor into the birthday/anniversary field you can use the left display key to toggle between 12 h mode and 24 h mode.

Scroll forward one line.

Choosing the indicator for the alarm.

You can choose from 10 ringer melodies in combination with a display indicator or a display indicator without a rinaer.

OK OK Store entries.

> Use the display key Delete to delete the anniversary alarm.

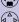

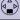

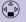

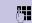

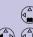

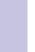

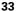

#### Caller list \*

The telephone numbers for the last 30incoming calls are copied to the caller list.

**Prerequisite**: the incoming call number has been transmitted (CLIP).

Depending on the setting either **all incoming calls** or only **missed calls** (factory setting) are stored.

If there were several **missed calls** from the same number only the last call is stored. When **all calls** is active, incoming calls may also be stored twice.

Example of a display for an entry from the list of missed calls:

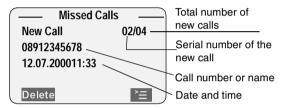

#### Status of the entry

New CallThe call is new in the list.Old CallThe call is old in the list.Calls ListThe call has been answered.

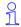

With the key you can open the following lists:

- List of text messages (SMS)
- Message list of the mailbox
- Caller list

If there is only one list that contains new messages you are taken directly to this list after pressing  $\bigcirc$ .

If there are several lists with new messages you can select one by pressing .

not available in all contries

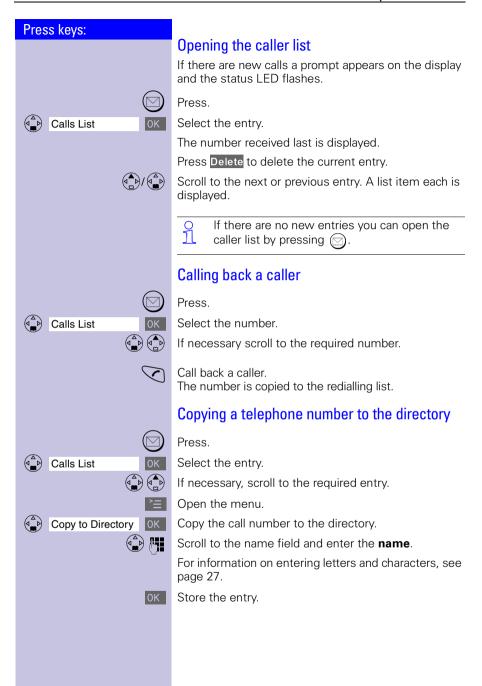

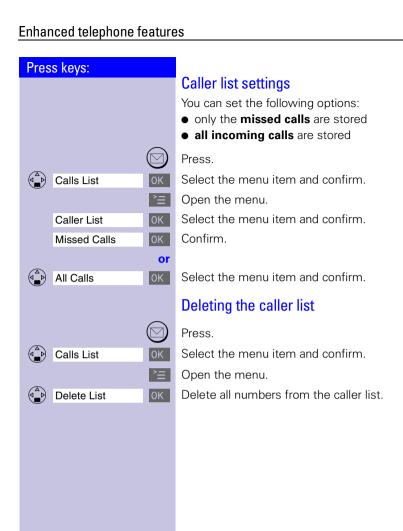

#### Mailbox features\*

Your handset helps you use the mailbox features. Functions before a call (when the telephone is idle) and during a call are activated via the menu. Your network provider will be happy to answer any

questions, as the network functions may vary.

Please contact your network provider to find out which functions can be activated free of charge and which ones are chargeable.

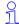

Get your network service provider to activate the necessary features.

#### Functions before a call

You can set these functions before the call:

- suppress the telephone number for one call,
- activate/deactivate call waiting,
- deactivate callback,
- set call divert, call forwarding

#### Suppressing the telephone number for the next call (CLIR)

Your number appears on the display of the person you called (mailbox standard). If you want to withhold your number you can suppress the display for the next call.

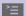

Open the menu.

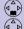

Select Services Withhold No.

0K

Select the menu item and confirm.

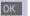

Select the menu item and confirm.

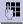

Enter the required telephone number.

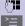

Open the menu.

Copy

0K

The telephone number is suppressed for this call.

or

Press the talk key.

Not available in all countries!

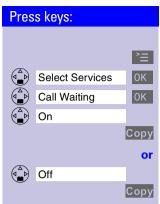

#### Activating/deactivating call waiting

Open the menu.

Select the menu item and confirm.

Select the menu item and confirm.

Select the menu item and confirm.

Send changes to network provider.

Select the menu item and confirm

Send changes to network provider.

After confirmation from the telephone network press the end call key .

#### Call divert

Incoming calls are forwarded to another number. You can define the following conditions:

- Immediately,
   All calls are forwarded immediately. No more calls are signalled.
- No answer,
   Calls are forwarded after multiple rings if nobody answers your telephone.
- When busy,
   Calls are forwarded if your telephone is busy.

#### Press keys: Functions during a call You can set the following functions during a call: • Enquiry calls, toggling, initiate/end the conference • Accept/reject the external waiting call Enquiry calls, toggling, conference Enquiry call: When on an external call and wanting to call another external number without disconnecting the first call, the first user will be put on hold. Ext.Call Confirm Enter the second user's telephone number. The number is dialled For dialling the second user you can also use 9 11 the directory ( (see page 26) or the caller list $\bigcirc$ (see page 34)! >= | Open the menu. Confirm. The second call is ended. You are re-connect-End 0K ed to the waiting caller. or **Toggling:** Toggling between two callers. **Ending toggling:** `≡ Open the menu. 0K The current call is ended. End or **Conference:** You and two additional external users can Confer. simultaneously talk and listen. EndConf Ending a conference\*: You are connected to one caller only. End the call: Press. The call is ended and all users are disconnected. (P)

<sup>\*</sup> Not available in all countries!

#### Press keys: Call waiting during a call\* You are conducting an external call and hear a call waiting tone that signals an additional external call. Telephone number/name is displayed (with CLIP) Talk Accept the waiting call. or | ≥< Open the menu. OK Reject the waiting call. Reject Call Wait Telephone number/name is not displayed (without CLIP) >≡ Open the menu. OK Accept the waiting call. Accept Call Wait or Reject Call Wait 0K Reject the waiting call.

Not available in all countries!

#### Press keys: Callback when busy **Activating callback** If the line of the called user is busy you can initiate a callback. When the called user is available again a callback is made automatically (this is shown in the display). The user is called only after you have accepted the callback Open the menu. Ringback 0K Select the menu item and confirm. After confirmation from the telephone network press the end call key 6. **Deactivating callback** You have decided not to receive the callback. >= | Open the menu. 0K Select the menu item and confirm. Select Services Ringback Off Copy Send changes to network provider. After confirmation from the telephone network press the end call key (5). Procedures for mailbox features For detailed information see page 93.

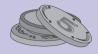

#### Making cost-effective calls

To save money you should use the services of the cheapest network providers. Without having to register with them you are provided with prefixes that you dial before the actual telephone number (call-by-call). This gives you convenient access to low-cost telephone tariffs.

#### Network access list (call-by-call) \*

You can save the numbers of telephone companies (call-by-call) in the network access list (a) (see page 25). Before dialling the telephone number you can simply choose the stored call-by-call number.

#### Dialling with the network access list

This function enables the prefix of the network provider to be inserted before the telephone number (linking

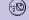

Open the network access list.

Select call-by-call number and open the menu.

Display Number

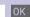

Select the menu item and confirm

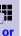

Enter the number for "linking"

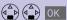

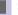

Select the telephone number for "linking" in directory.

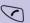

Press.

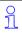

Store, change, delete the network provider:
You can manage entries in the network access list in the same way as entries in the directory

Deep the network access list with select the required entry and press Then select the required function.

<sup>\*</sup> Not available in all countries!

### Storing the network provider prefix (call-by-call) for speed dialling

You can store eight numbers for speed dialling from the network access list. To do so you must enter the prefix (2–9) **before** the network provider's name. Example: **2** and now the **network provider's name**.

Open the network access list.

Choose the network provider.

View Display the entry.

Change Open the input field.

Move the cursor into the name field.

Move the cursor to the first position of the name.

e.g. 4 x (2<sup>ABC</sup>) Enter the speed dial key 2.

Open the menu.

Save Entry OK Save the change.

Store a new entry and enter the speed dial number as the first character of the network provider's name.

#### To use speed dialling:

e.g. **2**ABC Hold **down** key:

The stored network provider's name is displayed.

Enter the telephone number for "linking."

or

Select the telephone number for "linking" in directory.

Press.

43

#### **Automatic preselection**

You can store the number of a frequently used network provider (call-by-call). It is automatically put in front of the telephone number dialled ("linking") or not, as the case may be.

You must therefore define lists of telephone numbers to be dialled "with preselection" and "without preselection".

#### List with preselection

This is where telephone numbers that should be used **with** automatic preselection are stored.

#### **Example:**

You enter a "0" in this list. Whenever you dial a telephone number that begins with "0" the stored network provider prefix is used **automatically**.

#### List without preselection

This is where telephone numbers **not** to be used with automatic preselection are stored.

#### **Example:**

You enter "00" in this list. Preselection is **not** used **automatically** for telephone numbers beginning with "00"

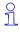

Manual "linking" of a network provider prefix (call-by-call) and a telephone number is possible (see page 42)

#### Press keys: Step 1: Storing the network provider prefix You must first store the prefix of a frequently used network provider (preselection). >= | Open the menu. Select the menu item and confirm. 0K **Base Settings** 0K Select the menu item and confirm. Preselection Select the menu item and confirm. Preselect, No. 0K 7 Enter or change the network provider prefix. Open the menu. 0K Store the entries. Automatic preselection is active. Save Entry Step 2: Storing entries in the preselection lists Both lists can contain: Five entries with up to six digits Six entries with up to two digits Empty entries contain dashes. List "with preselection" The numbers 015, 016, 017 are already stored. This ensures that all national calls or calls within the mobile network are automatically prefixed with network provider number that you stored. ><u>=</u> Open the menu. Select the menu item and confirm. 0K **Base Settings** Select the menu item and confirm. Preselection With Preselect Select the menu item and confirm. Select new or required entry. Change number. e.g. (0 +) Enter the first digits of the telephone number or change them as required. >= Open the menu. 0K Store the entries. Save Entry

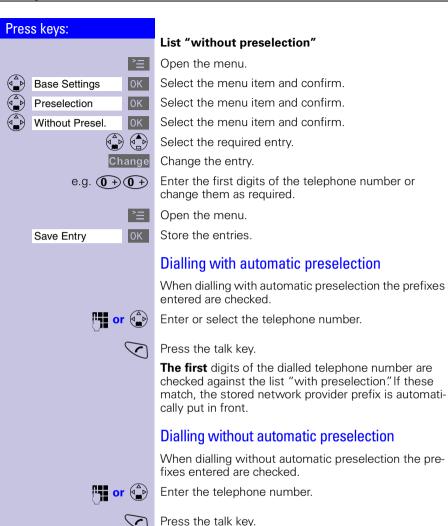

front.

The **first** digits of the dialled telephone number are checked against the list "without preselection." If these match, the stored network provider prefix is **not** put in

#### Setting call charges\*

If you want to display call charges you must request the call charge pulse transmission from your network provider. Units are displayed automatically. You can set call charges per unit and the currency by yourself.

If no call charge pulse is transmitted the handset automatically displays the current call duration.

#### Setting call charges per unit and currency

If you want the call charges to be displayed as a sum of money you must set call charges per unit in the relevant currency.

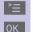

Open the menu.

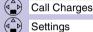

Select the menu item and confirm

Select the menu item and confirm.

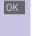

In the Cost per Unit: field

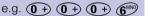

Enter call charges per unit (e.g. 6 pence).

Factory default: No call charges per unit.

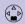

Scroll to the next line.

In the Currency: field.

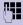

Enter the letters for the currency abbreviation, e.g. GBP; for information on entering letters and characters see page 27.

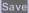

Store the entries.

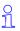

If you set **call charges per unit** to **zero** the **units** will be displayed instead of the call charges.

Not available in all countries!

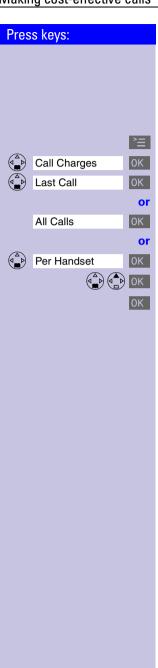

#### Displaying or deleting call charges

You can have the following call charges displayed:

- The call charges of the last call
- The total call charges of all handsets
- The call charges of a specific handset

Open the menu.

Select the menu item and confirm.

Display the call charges for the last call.

Display the call charges of all handsets.

Open list of the internal users.

Select the required user (handset).

Store all entries.

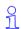

- The call charges are displayed if previously set. If not, the units are displayed.
- If you now press Delete the call charges or units are deleted.

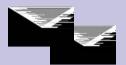

#### Text messages (SMS)

With your Micro handset you can send and receive text messages (SMS messages). SMS messages can only be received by devices which support this feature (mobile phones, PCs, other telephones).

SMS Short Message Service

#### Prerequisite:

#### CI IP

Calling line identification (**CLIP**) and station number transmission must be enabled at your fixed network telephone connection.

Ensure that your telephone network provider enabled these features for your telephone connection.\*

The SMS messages are stored in your base station. You can therefore access your SMS messages from any Gigaset 4000 Micro/Comfort handset. You only have access to all SMS messages on one handset at a time (reading, writing, forwarding, etc.).

#### Writing, storing and sending an SMS

Each SMS may contain no more than 160 characters.

SMS messages are not automatically stored. If you want to store an important SMS you must do this **before sending it**.

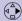

Open the menu.

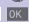

Text Message

Write Message

Select the text message.

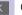

Open the input field.

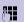

Write the message;

for information on entering **letters and characters**, see page 27.

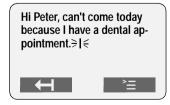

<sup>\*</sup> You may have to request this feature from your network provider.

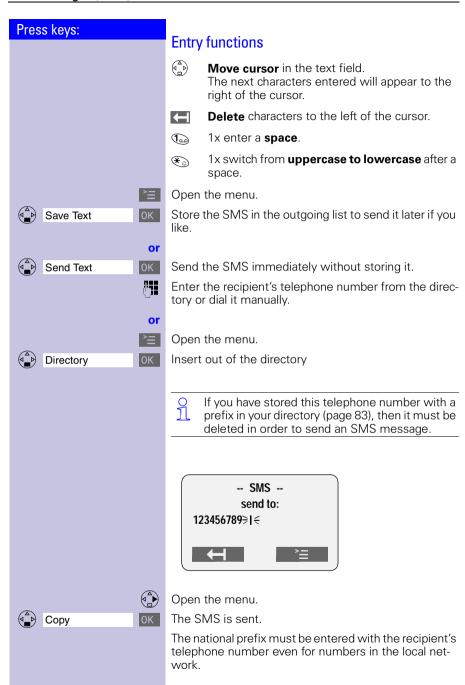

#### Example:

089 12345678 – national telephone number in the fixed network

017X 1234567 – telephone number in the mobile telephony network

0049 89 12345678 – telephone number with international prefix  $^{\star}$ 

When sending an SMS, you do **not** need to enter your sender telephone number. The SMS centre **automatically** enters your telephone number as the sender address.

 $\frac{1}{1}$ 

If you are called while writing an SMS the SMS will be copied to the **outgoing list**. You can accept the incoming call and go on writing the SMS afterwards

During the transmission of an SMS the following message is displayed on all handsets: "SMS is being transferred".

Text messages that could not be sent are copied to the **incoming list** and are assigned an error status (see page 57).

Settings and stored SMS messages are not lost in the event of a power failure.

Contact your service provider if you need answers to the following questions:

- What are the charges for sending and, where applicable, receiving an SMS?
- To which mobile telephone operators can I transmit SMS messages and from which mobile telephone operators can I receive SMS messages?

<sup>\*</sup> The "+" character cannot be entered.

(At the time of going to print it was not possible tosend SMS internationally!)

#### Press keys: **Incoming list** Reading and deleting received SMS messages The status LED flashes on all handsets to signal new text messages (SMS). Date and time are specified for each SMS received (as set in the telephone, see page 13). The SMS messages are sorted in chronological order. 91 The first ring tone is suppressed in the case of an incoming text message (SMS). This allows your Gigaset to distinguish between text messages (SMS) and calls. New text messages appear before old text messages. Open the menu Select the text message. Text Message -----Text Message-----Incoming 02/04 Total old SMS messages Outgoing Total new SMS Service Centr.1 messages 0K 0K Open the incoming list. Incoming -----Incoming-----Total new SMS **New SMS** 1/2 messages 08912345678 Number of the new 11:33 12.07.00 SMS Delete Read Read Read the SMS or Delete Delete the SMS. Scroll to the next or previous SMS.

When it has been read a new SMS receives the status "old SMS."

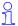

If your incoming memory is full you will see the message: "SMS lists are full. Please delete messages." Confirm with OK and delete all SMS messages you no longer need. You can store a total of 13 SMS messages (depending on the country).

#### Options while reading

After reading an SMS you can immediately reply to it or you can access other functions.

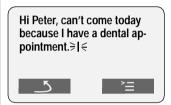

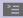

Open the menu, then select the option you want.

| Write Message                   | Write a new message as a reply.      |
|---------------------------------|--------------------------------------|
| <ul><li>Reply: Yes/No</li></ul> | Answer with Yes or No.               |
| • Edit Text                     | Edit and reply to an SMS message.    |
| • Forward Text                  | Send a text message to someone else. |

• Copy to Directory Copy the telephone number of the SMS to the directory.

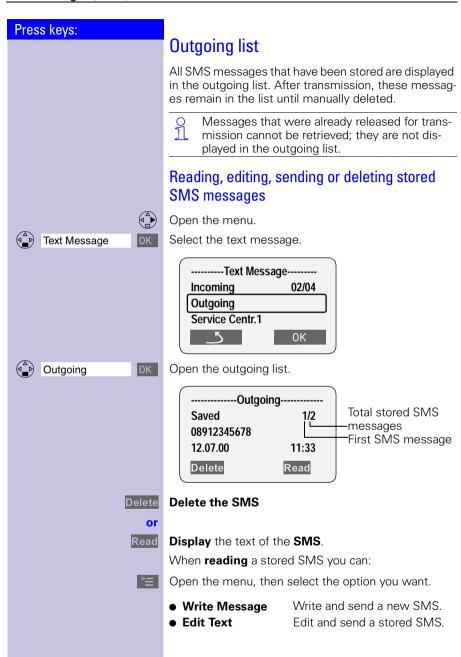

#### SMS centre

To send and receive SMSs you need the telephone number of the service provider's **SMS centre**.

**Important**: the telephone number of SMS Centre 1 is always used when sending an SMS. The telephone number of SMS Centre 2 permits the receipt of SMS messages from a third-party provider.

|              | Telephone<br>number for fixed<br>network SMS |
|--------------|----------------------------------------------|
| SMS Centre 1 |                                              |
| SMS Centre 2 |                                              |

#### Deactivating the SMS function

You can deactivate the SMS function by deleting the service provider's telephone numbers in the SMS Centre 1 and SMS Centre 2 fields.

The following section (see page 56) explains the meaning of SMS Centre 1 and SMS Centre 2 in greater detail.

# Press keys: Text Message Service Centr.1

#### Changing the telephone number of an SMS centre

You can change the telephone number of the SMS centre for receiving/transmitting SMSs.

Please inform yourself about special features and services offered by the SMS service provider **before vou** change the preset numbers.

#### Service Centr.1:

You can use the SMS centre number for **sending** and receiving SMSs.

#### Service Centr.2:

In this field, you can enter the SMS centre number of another provider whom you want to use in addition to your primary service provider for receiving SMSs from the fixed network.

Open the menu.

Select the text message.

Select and confirm.

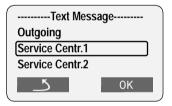

Service Centr.2

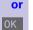

Select and confirm.

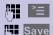

Open the menu.

Enter the telephone number of the SMS centre and store.

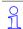

You can edit a stored SMS centre number by overwriting it.

The prefix digit must **not** be entered when connecting the Gigaset to a PABX.

#### Error sending an SMS

Call charges are incurred by interrupting a transmission.

The following **error codes** may be displayed:

| Error code | Description                                                        |  |
|------------|--------------------------------------------------------------------|--|
| E0         | Permanent suppression of the telephone number is activated (CLIR). |  |
| FE         | Error transmitting the SMS                                         |  |
| FD         | Error connecting to the Service Centre                             |  |
| C3         | Erroneous SMS telephone number                                     |  |

**E0:** SMS messages cannot be transmitted if the station number transmission feature is not enabled.

**FD:** SMS messages cannot be received if the SMS centre number is missing or incorrectly stored. Ensure that the fixed network's SMS centre number was correctly stored (see page 55).

If you were unable to receive any SMS messages, you probably did not activate the calling line identification (**CLIP**) feature at your telephone connection. Activation via the telephone network provider is necessary.

If your Gigaset was unable to receive any SMS messages, the telephone numbers of the SMS centres are stored in your telephone's caller list. Please delete these telephone numbers in the caller list.

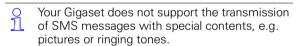

#### **Troubleshooting**

|   | Error<br>message     | Possible causes                                  | Solution                                                                                                 |
|---|----------------------|--------------------------------------------------|----------------------------------------------------------------------------------------------------|
| 1 | Sending not possible | "Telephone number transmission" feature not set  | Ask your telecommunication service provider (Telekom) to activate this feature                           |
| 3 |                      | Number of SMS centre not stored in the telephone | Enter the number                                                                                         |
| 4 |                      | SMS transmission was interrupted                 | Wait until the SMS is transmitted before using additional functions (e.g. telephone call). Note display. |

#### SMS with ISDN PABXs

#### Example:

Your Gigaset is connected to an ISDN PABX. SMS messages can be **sent** from **all** Comfort handsets.

#### SMS with DID-capable PABXs

#### SMS receipt:

If your Gigaset is connected to a PABX that supports direct inward dialling, it can only receive SMS messages if the CLIP number was forwarded to the PABX extension. The CLIP evaluation of the SMS centre's telephone number is performed in the Gigaset.

#### SMS transmission:

When sending SMS messages, the sender's telephone number is sometimes sent without the extension number. It is thus not possible for your partner to answer.

# Press keys: 1 2 6

# Registering and de-registering handsets

To make calls with your handset you must "introduce" it to its base station (registering). This registering is done manually.

Handsets belonging to the Gigaset 2000/Gigaset 3000 families and other manufacturers' handsets register in the same way.

#### Manual registration:

## Gigaset 4000 handsets at the Gigaset 4010 hase station

If a handset has already been registered at a different base station, you must now register it at your base station.

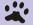

#### Step 1:

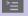

Open the menu.

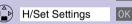

Select the menu item and confirm.

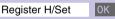

Select the menu item and confirm.

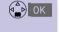

Select the base station ( Base 1 , Base 2 , Base 3 or Base 4 ).

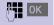

Enter the system PIN and confirm (factory setting: 0000) – e.g. Regstr.Procedure Base 1 is displayed.

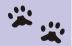

#### Step 2:

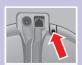

Press the key on the **rear** of the base station for longer than 1 second. The handset is automatically assigned to the next available number. If all the numbers (1-6) are already assigned, then number 6 is overwritten. Once it has been successfully registered the handset reverts to the idle status, the internal number is shown on the display (e. g. "INT1").

It is possible to assign a different internal number (see page 63) or a different internal name (see page 62) to a handset later.

# Registering Gigaset 2000/3000 handsets and non-Siemens handsets at the Gigaset 4010 base station

#### Prerequisite:

The non-Siemens handsets must also comply with the **GAP standard!** 

| Generic Access Profile = standard for |
|---------------------------------------|
| the interworking of handsets and base |
| stations of different manufacturers   |
|                                       |

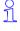

Your Siemens handsets and base stations support GAP. You will find more information on compatibility with previsous Gigaset 30xx base stations and previous Gigaset 40xx basesationsin a table on page 94.

#### \*

#### Step 1:

Register your handset according to its operating instructions.

After registration, your Siemens base station will allocate the **first unassigned** internal number to the handset.

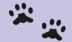

#### Step 2:

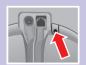

Hold down the key on the **rear** of the base station for longer than 1 second.

#### Press keys: De-registering handsets Prerequisite: You can only de-register handsets with a Gigaset 4000 Micro/Comfort. The list of internal users is displayed. Select the handset to be de-registered. Open the menu. De-reg. H/Set No. OK Select the menu item and confirm. PIN OK Enter the current PIN (factory setting 0000) and confirm YES 6 Confirm the check prompt and terminate the function. 9 J You can only de-register handsets with a Gigaset 4000 Micro/Comfort. Switching the base station **Prerequisite:** The handset is registered at several base stations. The handset can be • set to a certain base station (e.g. at home or in the office) or • set to Best Base - it is automatically switched to the base station with the best reception. >= Open the menu. 0K Select the menu item and confirm. H/Set Settings Select the menu item and confirm. Select Base 0K Select the required base station (Base 1, Base 2, Base 3 or Base 4 , Best Base ) and confirm.

# Press keys: 1 2 6

# Operating more than one handset

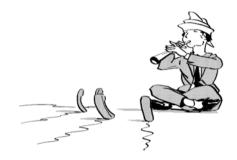

You can turn your Gigaset into a small PABX by registering and operating up to six handsets on your base station.

#### Changing the name of a handset

The names INT 1, INT 2 etc. are assigned automatically. You can change these names, for example to "Anne," "office" etc. (10 characters maximum).

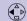

Display the list of internal users.

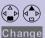

Select the required handset.

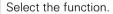

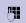

Enter the name. See character map on page 27.

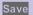

Confirm input.

#### Changing a handset's internal number

Registration automatically assigns handsets to the next available internal number (1 - 6). You can change the internal number of a handset.

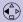

Display the list of internal users.

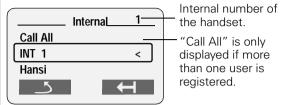

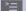

Open the menu.

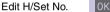

0K

Select the function. All registered handsets are displayed.

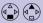

Select the internal user.

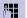

Enter an available internal number.

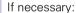

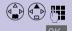

Select another user and change the internal number.

Save the changes and terminate the function.

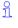

If the selected internal number is already assigned for another handset you will hear an error beep (descending tone sequence). The entry must be made again.

#### Making internal calls

Internal calls are calls to other registered handsets; they are free of charge.

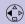

The list of handsets is displayed. The calling user is identified by "<"

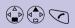

Select the required handset and press the talk key.

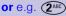

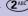

Enter the internal number of the relevant handset.

#### Call all handsets:

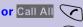

All handsets ring.

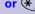

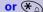

#### End the call:

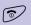

Press the end call key to end the call.

#### Connecting a call

You can forward an external call to another handset (connect).

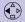

Open the list of internal users – the external user hears music on hold.

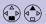

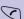

Select the required user and call.

If the internal user answers, announce an external call. Then:

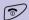

Press the end call key. The call is forwarded.

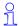

Instead of announcing the call, you can immediately press the end call key (5). If the internal user does not answer or if the line is busy the call goes automatically back to you.

#### Internal enquiry calls

You are conducting a call with an external user. You can call another internal user and conduct an enquiry call without clearing down the initial connection. You are automatically reconnected to the external user when you end the enquiry call.

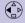

Open the list of internal call numbers – the external user hears music on hold.

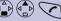

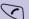

Select the desired user and call.

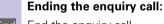

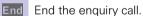

You are reconnected to the external user.

or

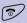

The external call is transferred to the second internal user.

#### Accepting or rejecting a waiting call

If you receive an external call during an internal call you will hear the call waiting tone (short tone).

This function must be requested from your network provider.

Accept

The internal call is **ended**; you are connected to the external caller.

or Reject

Reject the waiting call for your handset. You are still connected to the internal user.

#### Barging in on a call \*

An internal user is conducting an external call. A second internal user can barge in on this call and speak to the other users. This is indicated by a signal tone (not available in all countries).

#### Activating or deactivating the function

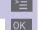

0K

0K

Base Settings

Add. Features

Listening In

Open the menu.

Select the menu item and confirm.

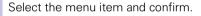

Activate the function (marked with  $\checkmark$ ). To deactivate, confirm the marked function again with  $\boxed{\rm OK}$  .

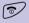

End function.

<sup>\*</sup> Not available in all countries!

#### Barging in

You want to barge into an active call.

**Prerequisite:** this function has to be activated at the base station **previously**.

You see In use on the display and want to barge in now.

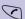

Lift the handset.

During the call you see this display (Listening In ...

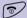

Replace handset to exit the call.

#### Deactivating the ringer

All handsets ring when there is an incoming call. You can deactivate the ringer.

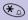

Hold down the key until the handset does not ring any more.

The ringer is **permanently** deactivated.

To re-activate the ringer, press 🐔.

#### Assigning authorisation from the handset

You can use this function to prevent individual handsets from dialling external numbers.

You can set the following authorisations

- Internal+external the handset can be used without restriction
- Ext incoming the handset can be used for internal calls, and external calls can be accepted
- Internal only the handset can only be used for internal calls

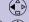

Display the list of the internal users.

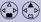

Select the required handset.

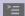

Open the menu.

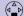

(A) Call Barring

0K

Select the function.

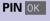

Enter the PIN and confirm (factory setting 0000).

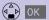

Select the required authorization and store.

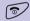

Terminate the function.

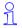

You can use barred handsets to dial the emergency numbers stored at the base station (see page 81).

#### Room monitoring

You can use a handset as a baby monitor.

The distance from the handset to the baby should be at least **1 to 2 meters**. The microphone must be facing the baby. If a certain noise level is reached (for example if your baby is crying) the handset will automatically dial the **number** you **stored**:

- An internal number
   An additional registered handset required.
- An external number

You store your mobile phone number or another fixed network number where you can be contacted.

If you answer the call you will hear the noises in your baby's room.

9

Make sure you do **not** store a **barred number** as the external telephone number.

If you use an external telephone number for the room monitor you should inform the owner of the telephone so that the call from the room monitor is answered.

Make sure the answering machine is **not** active there so that the room monitor can be heard.

### Incoming calls on the handset with active room monitor

Incoming calls on the handset with the room monitor active are:

- signalled without the ringer
- The call is merely displayed.
- The keypad and display are not illuminated.

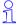

The active room monitor function considerably reduces the operating time of the handset.

But you can also leave the handset in the charging unit with the room monitor function activated.

#### Press keys: Storing the internal number for the room monitor >= Open the menu. Select the menu item and confirm. Family/Fun 0K 0K Select the menu item and confirm. Room Monitor. To activate, select On and to deactivate select Off. Scroll forward one line. Change Open the entry field for the telephone number. If the entry field is **preset** with an external telephone number you must overwrite this with first. Delete a preset **internal** telephone number with YES (security prompt). Press Change and enter the required telephone number. Open the list of internal users. Select an internal user. Store the internal telephone number. Scroll forward one line. Set sensitivity for noise level "high" or "low." Save Save the setting. Room monitoring is now active. It can be deactivated with the display key Off.

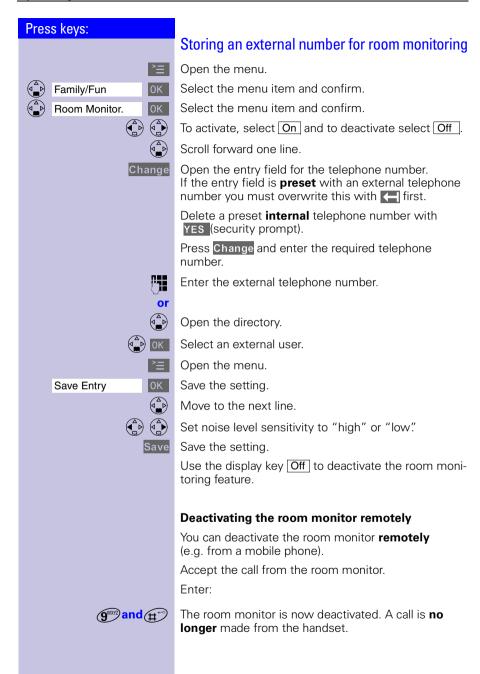

#### Walk and Talk mode

This function enables handsets (Gigaset 4000 Micro/Comfort) to communicate outside the range of the base station. In Walk and Talk mode, handsets are no longer available for incoming calls.

#### Example

Two friends are in a department store and each has a handset with the Walk and Talk mode active. They can now communicate with each other **free of charge**.

#### Prerequisite for the handsets

Communication is only possible between:

- handsets that are registered at a common base station and have selected this base station ie "base 1" (see page 61)
- handsets that have set "best base station" as their base station.

**Note:** All external handsets that are within range, that have Walk and Talk mode set and have "best base station" as their the base station selection will also be called

handsets that are not registered.
 Note: All external handsets that are within range, have the Walk and Talk mode set and are not registered at a base station will also be called.

91

The maximum range between handsets operated in Walk and Talk mode is 300 m. The operating time of the handsets is considerably reduced.

#### Activating Walk and Talk mode on the handset

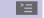

0K

Open the menu.

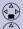

Family/Fun OK

Walkie-Talkie

Select the menu item and confirm.

Activate Walk and Talk mode.

Walk and Talk mode can be deactivated with the display key Off.

#### Using Walk and Talk mode

Two handsets are set to Walk and Talk mode:

#### Calling handset:

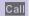

Press.

#### Called handset:

The call is indicated by a message on the display.

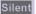

Deactivate ring tone.

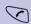

Press.

The two handsets are interconnected.

#### **Paging**

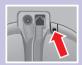

Press the key on the underside of the base station very briefly — all handsets ring at the same time ("Paging").

#### End paging:

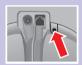

Press the key on the underside of the base station very briefly or press the talk key on a handset.

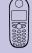

# Individual handset settings

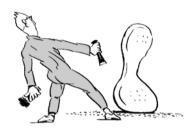

You can configure your handset to your own personal preferences.

#### Changing a handset's display language

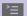

Open the menu.

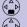

H/Set Settings

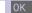

Select the menu item and confirm.

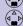

0K Language

The active language is marked with ✓ (factory setting:

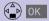

Select the required language and confirm.

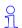

english).

You can always change back to the factory default if you wish.

#### Changing volumes, melodies and tones

#### Handset volume and loudspeaker volume

You can set the handset volume to one of three levels: you can set the loudspeaker for handsfree talking to one of five levels (vou can also do this during an external call).

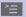

Open the menu.

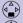

Sound Settings

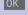

Select the menu item and confirm.

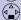

Handset Volume

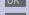

You will hear the current handset volume. Set the required handsfree talking volume.

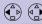

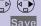

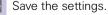

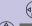

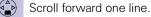

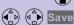

Select the required handset volume level and confirm. You will hear the current handset volume and its level will be displayed.

#### Press keys: Ringer volume and ringer melody You can choose from a number of **options**: • Five ringer volumes (the factory setting is volume 5) "Crescendo" ring (increasing volume) Ringer off Any of ten ringer melodies ><u>=</u> Open the menu. Sound Settings 0K Select the menu item and confirm. You will hear the current ringer volume and its level Ringer Settings will be displayed. Select the required ringer volume. Scroll forward one line. Select the required **ringer melody** (1–10) and confirm. You will hear the current ringer melody and its melody number will be displayed. Save Save settings. Time control for ringer volume ("ring tone") You can set a different ringer volume for a certain period (e.g., lower volume, in order not to be disturbed). >= Open the menu. Select the menu item and confirm. Sound Settings 0K Ringer Settings You will hear the current ringer volume and its level will be displayed. Time C. Press. ----time control-----Time C. Status: <On> Status ON or OFF From: 20:00 >Period Until: 08:00 Ringer volume **-**1 Activate or deactivate the time control. Enter the period for the required ringer (from - untill). Scroll forward one line. Select ringer volume. Store the time control settings. Press. Save or (8)

Sound Settings

**Advisory Tones** 

#### Attention tone

All tones are deactivated if you activate the attention tone; if there is an incoming call a short advisory beep is generated; the status LED and the handsfree key flash to signal a call.

\* Hold down.

> You will hear a confirmation tone. (Ascending tone sequence). A short message will appear on the display.

#### Deactivating the attention tone:

\* Hold down.

All tones are re-activated.

#### Activating/deactivating warning and signal tones

- **Key beeps:** every keystroke is confirmed.
- Confirm. beeps: confirmation beep (a rising tone sequence) when you make entries/settings and when you replace the handset in the base station; error beep (a descending tone sequence) when you make an incorrect entry; menu end tone at the end
- beeps.
  - Scroll forward one line.
    - Select On or Off to activate/deactivate the confirmation beeps.
  - Select On, Off or In Call to activate the battery
  - Save

#### Press keys: Activating/deactivating the vibration alarm If you do not wish to be disturbed by the ringing tone vou can activate the handset's vibration alarm instead. This can also be activated in addition to the ringing tone (in noisy surroundings, for instance). **>**= Open the menu. Sound Settings 0K Select and confirm. Select and confirm. Silent alert 0K H The current setting is marked with a You can deactivate the ringing tone by keeping the (\*) key pressed down for a while. Only the vibration alarm will then be active Activating/deactivating Auto Talk When this function is activated you can remove the handset from the charging unit/base station without pressing the handset key to accept a call (factory setting). Open the menu. 0K Select the menu item and confirm. H/Set Settings Select the function and press ok to activate/deactiva-0K Auto Answer te it ( $\checkmark$ = function on).

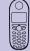

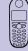

>=

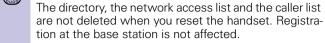

tion at the base station is not affected.

setting

Open the menu.

Select the menu item and confirm. Select the menu item and confirm.

Resetting the handset to the factory

Confirm check prompt.

| 0             | K |   |
|---------------|---|---|
| $\overline{}$ | E | 9 |

0K

| Function                         | Factory setting |
|----------------------------------|-----------------|
| Handset volume (see page 73)     | 1               |
| Ringer volume (see page 74)      | 5               |
| Ringer melody (see page 74)      | 1               |
| Auto talk (see page 76)          | on              |
| Battery low beep (see page 75)   | on              |
| Room monitor level (see page 73) | 5               |
| Room monitor level (see page 68) | high            |
| Time control (see page 74)       | off             |
| Display language (see page 73)   | local           |
| Vibration alarm (see page 76)    | off             |

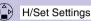

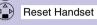

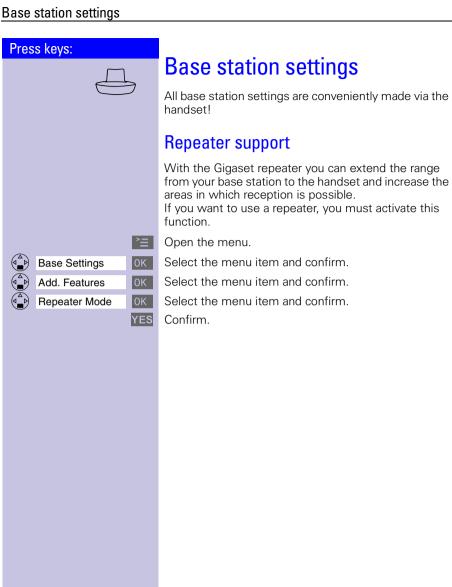

Base Settings

Base Reset

### Resetting the base station to the factory setting

Resetting the base station does not affect the system PIN or handset registration.

>=

Open the menu.

0K

Select the menu item and confirm.

0K

Select the menu item and confirm.

PIN OK

Enter the PIN and confirm (factory setting 0000).

YES

Confirm resetting after the check prompt

| Function                                            | Factory setting            |
|-----------------------------------------------------|----------------------------|
| Call charges per unit (see page 47)                 | 00.00                      |
| Preselection (see page 44)                          | deleted                    |
| Caller list (see page 34)                           | deleted                    |
| Barge in on a call (see page 65)                    | Deactivated                |
| Internal names of the handsets (see page 62)        | INT 1 - INT 6              |
| Alarm clock (see page 14)                           | Deactivated                |
| Dialling mode (see page 82)                         | DTMF                       |
| Flash time (see page 82)                            | 100 ms                     |
| Prefix (APL) (see page 83)                          | deleted                    |
| Pause after prefix (APL), (see page 84)             | 3 s                        |
| Pause after R (see page 84)                         | 1600 ms                    |
| Pause after line seizure (see page 84)              | 3 s                        |
| SMS provider number (see page 56)                   | Preset Number active again |
| SMS incoming lists and outgoing lists (see page 52) | deleted                    |

#### Press keys: Base station and handset security To protect your telephone settings from unintentional access you should protect your Gigaset with a PIN (system PIN). Changing the system PIN To protect the system settings from unauthorised access you should change the system PIN (factory setting: 0000) to a PIN that only you know. >= Open the menu. Select the menu item and confirm. **Base Settings** 0K Select the menu item and confirm. System-PIN 0K System PIN OK Enter the currently valid system PIN and confirm (factory setting: 0000). Enter the new system PIN (4 digits). Scroll forward one line and repeat the new system PIN. 0K Save the new system PIN.

#### Press keys: Saving and changing the emergency number Emergency numbers are set to local (factory setting). You can save an additional emergency number. The emergency numbers are valid for all handsets. <u>></u>= Open the menu. Select the menu item and confirm. **Base Settings** OK Add. Features 0K Select the menu item and confirm. Add. Emerg. No 0K Select the menu item and confirm. System PIN OK Enter the system PIN (factory setting: 0000) and confirm. If an emergency number is already saved it is displayed and can be changed. M4 Dial or change the emergency number (up to 16 digits). Open the menu. 0K Save the emergency number. Save Entry

# Displaying and dialling the emergency number

The emergency numbers are saved in the base station and can be dialled from a handset even if it is barred for external dialling.

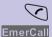

Press the talk key.

Press the display key. Local emergency numbers and the emergency numbers you saved are displayed.

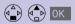

Select the emergency number you want. The connection is set up.

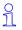

If a prefix (APL) (see page 83) is set it is automatically put in front of the emergency numbers as well as numbers from the caller list.

#### Press keys: Connecting the base station to a PABX Some telephone systems do not support the CLIP function and therefore also do not allow SMS messages to be sent or received. See the operating instructions for the telephone system. Dialling mode and flash time Step 1: Changing the dialling mode You only need to change the dialling mode if your PABX does not operate with preset tone dialling (DTMF dualtone multifrequency). Please refer to the operating instructions for your PABX. Options: Tone dialling (DTMF) Dial pulsing (DP) >= Open the menu. 0K Select the menu item and confirm. **Base Settings** Select the menu item and confirm. 0K Add. Features Select the menu item and confirm. Dialling Mode 0K Select dialling mode you want and confirm. Step 2: Setting the flash time **Prerequisite:** your PABX requires a flash time other than the preset flash time (to set up a connection to the telephone network. Please refer to the operating instructions for your PABX >≡ | Open the menu. 0K Select the menu item and confirm. **Base Settings** 0K Select the menu item and confirm. Add. Features Select the menu item and confirm. **TBR** (A) (A) OK Select the flash time and confirm. 80 ms. 100 ms. 120 ms. 180 ms. 250 ms. 300 ms. 600 ms

9

The appropriate setting is marked with a  $\checkmark$ .

#### Press keys: Saving the prefix (APL) Prerequisite: It is necessary for your PABX to enter a prefix, such as "0", before the telephone numbers for external calls. ><u>=</u> Open the menu. Select the menu item and confirm. 0K **Base Settings** Select the menu item and confirm. Add. Features 0K 0K Select the menu item and confirm. Access Code Enter or change the prefix (up to 3 digits). e.g. (0 +) >= Open the menu. 0K Save the setting. Save Entry When storing numbers in the directory (see 91 page 26) you must enter the prefix. For example: **0** 089 123456. • The **prefix** that you store here is always inserted and dialled automatically before the telephone numbers in the caller list and the emergency numbers. No prefixes must be entered for SMS service Centre numbers Only if your PABX is connected to the analogue fixed network will your Gigaset's mailbox features be active. Switching temporarily to tone dialling If your PABX still operates with dial pulsing (DP) but tone dialling (DTMF) is required (for example to check your mailbox) you must switch to tone dialling (DTMF) during the call. Prerequisite: You are conducting a call! >≡ | Open the menu. 0K Tone dialling is active. Temp. Tone

#### **Setting pauses**

#### Pause after line seizure

You can use this function to set the length of the pause that is automatically inserted after you press the talk key and before the telephone number is transmitted.

Open the menu.

(8) Initiate the setting.

e.g. (1) Enter the pause length.

1 second = 1; 3 seconds = 2; 7 seconds = 3;

3 2 seconds = 4

The setting is saved.

#### Pause with Select Services key

With this function you can set the length of the pause that is inserted after holding down the Sel Services key (£0).

Open the menu.

(8 TUV) (9 VNY) (1 2 ABC) Initiate the setting.

e.g. Enter the pause length. 800 ms = 1; 1600 ms = 2; 3200 ms = 3.

OK The setting is saved

#### Pause after prefix

**Prerequisite:** you have saved a prefix and want to change the pause.

The base station always automatically inserts this pause after the prefix. Please refer to the operating instructions for your PABX to see whether there has to be a pause and how long it must be.

Open the menu.

(8) Initiate the setting.

e.g. (1) Enter the pause length.
1 second = 1; 2 seconds = 2; 3 seconds = 3;
3.2 seconds = 4

OK The setting is saved

# **Appendix**

#### Maintenance

Simply wipe the base station and handset with a **damp cloth** or an antistatic wipe. **Never** use a dry cloth as this can cause static discharge.

## Contact with liquid $\triangle$

If the handset should come into contact with liquid, on no account switch the device on.

Remove all batteries immediately.

Allow the liquid to drip out of the device, and then dab all parts of the device dry.

Keep the handset with the batteries removed in a warm, dray place for at least 72 hours. In many cases, you will then be able to use it again.

#### Questions and answers

If any questions occur to you while you are using your device, we are available 24 hours a day at **www.my-siemens.com/customercare**. You will find the most frequently asked questions and answers below.

| Question                                                                             | Possible cause                                     | Possible solution                            |
|--------------------------------------------------------------------------------------|----------------------------------------------------|----------------------------------------------|
| No display                                                                           | Handset not activated                              | Hold down end call key  for 1 second         |
|                                                                                      | Battery empty                                      | Charge or replace the battery (page 11)      |
| No reaction to key-<br>stroke                                                        | Keypad protection activated                        | Hold down the (#) key for 1 second           |
| No radio connection to<br>the base station – E.g.<br>base station 1 is flash-<br>ing | Handset outside the base station range             | Move closer to the base station              |
|                                                                                      | Handset not registered                             | Register the handset (page 59)               |
|                                                                                      | Base station not activated                         | Check the connector at base station (page 9) |
| Handset does not ring                                                                | Ringer off                                         | Activate the ringer<br>Hold down the 🏵       |
| External telephone numbers can <b>not</b> be dialled                                 | Number barring (mail-<br>box service) is activated | Deactivate number barring                    |

| Question                                                        | Possible cause                                       | Possible solution                                                                                                    |
|-----------------------------------------------------------------|------------------------------------------------------|----------------------------------------------------------------------------------------------------|
|                                                                 | Telephone number matches a call barring number       | Compare call barring numbers                                                                                                   |
| Units/call charges are not displayed                            | Tariff information is missing                        | Request call charge<br>pulse transmission<br>from the telephone<br>company                                                     |
| Call charges are not displayed                                  | Charges per unit = 00,00                             | Set call charges per unit (page 47)                                                                                            |
| You cannot hear                                                 | The key ( ) was pressed – the microphone is "muted"  | Press                                                                                                    |
| The incoming call number is not displayed although CLIP is set. | The telephone number transmission is blocked         | The callers must permit<br>the transmission of<br>their telephone num-<br>bers at their network<br>provider                    |
| The ringer/dialling tone cannot be heard.                       | You have changed the telephone cord on your Gigaset. | Ensure, when purchasing a new cord, that it has the correct pin assignment (3-4 assignment of the telephone leads/EURO CTR37). |
| Error beep is generated (descending tone sequence)              | Wrong input                                          | Repeat the procedure; note the display and, if necessary, refer to the operating instructions                                  |

#### Connecting the handset to a PC (optional)

If you connect the handset to a PC using a data cable (available as an accessory), you can synchronize the handset's telephone book entries with your Microsoft Outlook ® telephone directory on the PC. To do this you must install the Siemens SoftDataLink 5.0 software (available as an accessory) on your PC.

You will then be able to transfer telephone book entries from the handset to the PC, process them there, then transfer them back to the telephone. You can also transfer entries from the Microsoft Outlook <sup>®</sup> telephone directory to the handset and vice versa.

You can even synchronize the telephone book entries of Siemens mobile phones (S25 model or higher) with your Gigaset 4000 Micro.

This option is only available with Outlook ® (not Outlook Express ®) and Microsoft Internet Explorer ®.

#### Connecting the handset to the PC

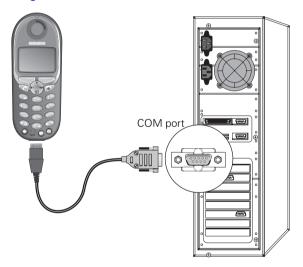

# 91

#### **During data transmission:**

- All keys are locked except for the "on-hook" key. Data transmission will be halted if you keep the "on-hook" key pressed down.
- The handset is not accessible for calls during data transmission from the handset to the PC.
- No calls can be taken during data transmission from the PC to the handset.

#### Connecting the Siemens MP3 player (optional)

You can also use the MP3 player available as an accessory for Siemens mobile phones with your Gigaset Micro handset. It is powered from the handset; no additional batteries are required.

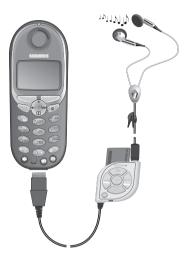

Calls can be taken via the headset.

#### Service

You can get assistance easily when you have technical questions or questions about how to use your device by using our online support service on the Internet at:

#### www.my-siemens.com/customercare

or by referring to the section entitled **Questions and answers** in this manual (page 85).

If the device needs to be repaired, please contact one of our service centers:

| Abu Dabi  | 0 26 42 38 00         | Moris adasý  | 2 11 62 13       |
|-----------|-----------------------|--------------|------------------|
|           | 18 00 62 24 14        | Fas          |                  |
| Arjantin  | 0 80 08 88 98 78      | Hollanda     | 0 90 03 33 31 00 |
|           | 05 17 07 50 04        | Norveç       | 22 70 84 00      |
|           | 40 42 34              | Umman        | 79 10 12         |
|           | 0 17 52 74 47         | Pakistan     |                  |
| Belçika   | 0 78 15 22 21         | Filipinler   |                  |
|           | 02 43 08 01           | Polonya      |                  |
|           | 02 73 94 88           | Portekiz     |                  |
|           | 12 80 05 00           | Katar        | 04 32 20 10      |
|           | 1 88 87 77 02 11      | Rusya        |                  |
|           | 0 21 50 31 81 49      | Suudi Arab   |                  |
|           | 0 16 10 53 81         | Þarca        |                  |
| Çek Cum   | 02 33 03 27 27        | Singapur     |                  |
|           | 35 25 86 00           | Slovakya     | 07 59 68 22 66   |
|           | 0 43 96 64 33         | Slovenya     |                  |
|           | 0 23 33 41 11         | Güney Afrika |                  |
|           | 6 30 47 35            | Ýspanya      |                  |
|           | 09 22 94 37 00        | Ýsveç        |                  |
|           | 01 56 38 42 00        | Ýsviçre      |                  |
|           | 0 18 05 33 32 26      | Tayvan       |                  |
|           | 0 16 86 43 89         | Tayland      |                  |
|           | 22 58 36 36           | Tunus        |                  |
|           | 06 14 71 24 44        | Ţürkiye      |                  |
|           | 5 11 30 00            | Ýngiltere    |                  |
|           | 01 16 92 39 88        | ABD          |                  |
|           | 02 14 61 50 81        | Vietnam      |                  |
|           | 18 50 77 72 77        | Zimbabwe     | 04 36 94 24      |
|           | 02 66 76 44 00        |              |                  |
|           | 80 00 03 33           |              |                  |
|           | 0 64 39 86 42         |              |                  |
|           | 2 45 41 78            |              |                  |
|           | 7 50 11 14            |              |                  |
|           | 01 44 30 43           |              |                  |
|           | 02 13 35 02 31        |              |                  |
|           | 2 39 77 79            |              |                  |
| Luxemburg | 43 84 33 99           |              |                  |
|           | 03 79 52 51 84        |              |                  |
| Malta     | .00 35 32 14 94 06 32 |              |                  |

Your Gigaset is intended for operation in your country, as depicted on the underside of the base station. Country-specific features have been taken into account.

The conformity of the device with the essential requirements of the R&TTE directive is confirmed by the CE symbol.

#### Excerpt from the original declaration

"We, Siemens AG, declare, that the above mentioned product is manufactured according to our Full Quality Assurance System certified by CETECOM ICT Services GmbH with the registration number "Q810820M" in compliance with ANNEX V of the R&TTE-Directive 99/05/EC. The presumption of conformity with the essential requirements regarding Council Directive 99/05/EC is ensured."

Senior Approvals Manager

The Declaration of Conformity (DoC) has been signed. For an original copy of the signed Declaration of Conformity (DoC) please contact the Siemens hotline.

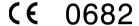

#### Technical data

#### Recommended batteries:

Order No. V30145-K1310-X125 or Order No. V30145-K1310-X229

#### The handset's operating times/charging time:

| Capacity<br>(mAh) | Standby time (hours) | Talktime<br>(hours) | Charging time (hours) |
|-------------------|----------------------|---------------------|-----------------------|
| 500               | up to 300            | approx. 16          | approx. 5,5           |

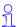

We recommend initially charging the batteries for the entire charging time without interruption (see table) – irrespective of the charging status icon.

Battery charging capacity falls after a number of years.

The standby time, talktime and charging time quoted as well as the charging status icon are only valid for operation with the recommended battery.

#### Power consumption:

- In standby mode (without charging) approx 1,9 Watt.
- During conversation (without charging) approx. 2,1 Watt

#### **Desktop charging station**

The desktop charging station for Siemens mobile telephones can also be used to charge your handset.

(Accessory for Siemens C45, ME45, S45 mobile telephones) Order No. L36880-N4501-A101

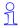

When a Gigaset handset is being charged in the desktop charging station, a spare battery will not be charged up while the handset is in the charging station.

The charge display LED is always lit.

# General technical data

| Feature                                | Value                                                            |
|----------------------------------------|------------------------------------------------------------------|
| DECT standard                          | supported                                                        |
| GAP standard                           | supported                                                        |
| No. of channels                        | 120 duplex channels                                              |
| Radio frequency range                  | 1880 MHz - 1900 MHz                                              |
| Duplex procedure                       | Time multiplex, 10 ms frame length                               |
| Channel grid                           | 1728 kHz                                                         |
| Bit rate                               | 1152 kbit/s                                                      |
| Modulation                             | GFSK                                                             |
| Language coding                        | 32 kbit/s                                                        |
| Transmission power                     | 10 mW, average power per channel                                 |
| Range                                  | up to 300 m outdoors,<br>up to 50 m indoors                      |
| Power supply                           | Base station 220/230 V ~/ 50 Hz (power supply unit SNG X-a)      |
| Environmental conditions for operation | +5 °C to +45 °C<br>20% to 75% relative humidity                  |
| Dialling mode                          | DTMF (tone dialling)/DP (dial pulsing)                           |
| Flash time                             | 100 ms                                                           |
| Dimensions<br>Base station             | approx. 65 x 166 x 124mm (L x W x H)                             |
| Dimensions<br>Handset                  | approx. 112,5 × 45,1 × 24,7 mm (L × W × H)                       |
| Weight                                 | Base station 188 g<br>Handset with battery < 103 g               |
| Length of the cords                    | Telephone connecting cord approx. 3 m<br>Mains cable approx. 3 m |

# Procedures for mailbox features

# **Activating/deactivating functions**

| Name                                       | Great Britain/Ireland |  |
|--------------------------------------------|-----------------------|--|
| Suppress the telephone number for one call | 141                   |  |
| Activate call waiting                      | *43#                  |  |
| Deactivate call waiting #43#               |                       |  |
| Set call divert:                           |                       |  |
| When busy                                  | *67*NUMBER#           |  |
| Immediately                                | *21*NUMBER#           |  |
| No answer *61*NUMBER#                      |                       |  |
| Deactivate general call divert:            | -                     |  |
| When busy                                  | #67#                  |  |
| Immediately                                | #21#                  |  |
| No answer                                  | #61#                  |  |
| Activate selective call divert:            | •                     |  |

#### Functions during a call

| Name                   | Great Britain/Ireland |
|------------------------|-----------------------|
| Enquiry calls          | R                     |
| Resume                 | R1                    |
| Toggling               | R2                    |
| Initiate conference    |                       |
| End conference         |                       |
| Callback when busy on  | 5                     |
| Callback when busy off | #37*                  |
| Accept call waiting    | R                     |
| Reject call waiting    |                       |

# Compatibility

The following list shows which Gigaset handset functions are supported by the different Gigaset base stations.

| 4000 Micro handset                                                        | Gigaset station | base             |
|---------------------------------------------------------------------------|-----------------|------------------|
|                                                                           | 303x            | 3010 /<br>3015   |
| Dialling with the network access list                                     | +               | +                |
| Dialling a number from the local directory                                | +               | +                |
| Dialling a number for the redialling list                                 | +               | +                |
| Internal calls (selective call/collective call)                           | +               | +                |
| Handsfree talking at the Micro/Comfort handset                            | +               | +                |
| Open listening can be activated from the base station                     | +               | + (3015<br>only) |
| Call duration display                                                     | +               | +                |
| Walkie-Talkie between two Micro/Comfort handsets (G4000 Micro/Comfort)    | +               | +                |
| CLIP caller list administration                                           | +               | +                |
| Internal room monitoring                                                  | +               | +                |
| Handset clock                                                             | +               | +                |
| Directory transfer between G3000 Comfort and G4000 Micro/Comfort handsets | +               | +                |
| Room monitoring                                                           | +               | +                |
| Call charge/duration display                                              | +               | +                |
| Support of all answering machine functions                                | +               | + (3015<br>only) |
| Language selection                                                        | -               | -                |

| 4000 Micro handset                                              | Gigaset base station |
|-----------------------------------------------------------------|----------------------|
|                                                                 | 4010/15 Classic      |
| Open listening at the base station                              | + (4015 only)        |
| Directory transfer between two G4000 Micro/<br>Comfort handsets | +                    |
| Internal room monitoring                                        | +                    |
| Walkie-Talkie between two handsets (G4000 Micro/Comfort)        | +                    |
| CLIP display at G4000 Micro/Comfort handset                     | +                    |
| CLIP caller list administration                                 | +                    |
| Full support of G4000 base station select carrier services      | +                    |
| Call charge/duration display at the Micro/Comfort handset       | +                    |

| 4000 Micro handset                                        | Gigaset base station |
|-----------------------------------------------------------|----------------------|
|                                                           | 4035/4135isdn        |
| Language selection                                        | -                    |
| SMS support                                               | -                    |
| Activate answerphone display and record on mobile handset | -                    |
| Operation by voice command                                | -                    |
| Automatic mobile network provider prefix                  | -                    |
| Externally deactivate babyphone                           | -                    |

| 3000 Classic/Comfort handset                                                | Gigaset base station |
|-----------------------------------------------------------------------------|----------------------|
|                                                                             | 4010/15 Micro        |
| Dialling with the network access list                                       | +                    |
| Dialling a number from the local directory                                  | +                    |
| Dialling a number for the redialling list                                   | +                    |
| Internal calls (selective call/collective call)                             | +                    |
| Handsfree talking at the Comfort handset                                    | +                    |
| Open listening can be activated from the base station                       | -                    |
| Call duration display                                                       | +                    |
| Walkie-Talkie between two Micro/Comfort hand-<br>sets (G4000 Micro/Comfort) | +                    |

| 4000 Classic handset                                                   | Gigaset base station |
|------------------------------------------------------------------------|----------------------|
|                                                                        | 4010/15 Micro        |
| CLIP display at G 4000 Classic handset                                 | +                    |
| CLIP caller list administration                                        | +                    |
| Access level configuration                                             | +                    |
| Full support of 4010/4015 Comfort base station select carrier services | +                    |
| Call charge/duration display at the Classic handset                    | +                    |
| Support of all AM functions of the 4015 Comfort base station           | +                    |
| Time display on the Classic handset                                    | +                    |
| Language selection                                                     | -                    |
| SMS support                                                            | -                    |
| Open listening possible at the base station                            | -                    |
| Directory transfer with a 4000 Classic handset                         | -                    |
| Internal room monitoring                                               | -                    |
| Walkie-Talkie mode                                                     | -                    |

# Menu table

It is quicker to select a menu function by pressing  $\stackrel{}{\sqsubseteq}$  and inserting the digit combinations than by scrolling! E.g.:  $\stackrel{}{\blacktriangleleft}_{\text{BH}}$  = 4-4 to set the date.

#### Main menu

when the telephone is idle, press:

| 1        | Text Message    | 1-1 | Write Message   | 1       |
|----------|-----------------|-----|-----------------|---------|
| I        |                 | 1-2 | Incoming        |         |
|          |                 | 1-3 | Outgoing        |         |
|          |                 | 1-4 | Service Centr.1 |         |
| Ţ        |                 | 1-5 | Service Centr.2 | ]       |
| 2        | Select Services | 2-1 | Withhold No.    |         |
|          |                 | 2-2 | Call Waiting    |         |
|          |                 | 2-3 | Ringback Off    |         |
|          |                 | 2-4 | Call Divert     |         |
|          |                 | 2-5 | Call Barring    |         |
|          |                 | 2-6 | Alarm call      |         |
|          |                 | 2-7 | Bar connection  |         |
| Ţ        |                 | 2-8 | Call protection |         |
| 3        | Family/Fun      | 3-1 | Room Monitor.   | [entry] |
| Ţ        |                 | 3-2 | Walkie-Talkie   |         |
| 4        | Calendar/Clock  | 4-1 | Set Appoints.   | [entry] |
|          |                 | 4-2 | Alarm Clock     | [entry] |
|          |                 | 4-3 | Missed Dates    | [entry] |
| L        |                 | 4-4 | Date/Time       | [entry] |
| 5        | Sound Settings  | 5-1 | Handset Volume  | [entry] |
|          | _               | 5-2 | Ringer Settings | [entry] |
|          |                 | 5-3 | Advisory Tones  | [entry] |
| Ų.       |                 | 5-4 | Silent alert    |         |
| 6        | Call Charges    | 6-1 | Last Call       | 1       |
|          |                 | 6-2 | All Calls       | 1       |
|          |                 | 6-3 | Per Handset     | 1       |
|          |                 | 6-4 | Settings        | [entry] |
| 7        | H/Set Settings  | 7-1 | Auto Answer     | 1       |
|          | -               | 7-2 | Language        | [list]  |
|          |                 | 7-3 | Register H/Set  | [list]  |
|          |                 | 7-4 | Select Base     | [list]  |
|          |                 | 7-5 | Reset Handset   | ]       |
| <b>V</b> |                 |     |                 |         |

| 8 | Base Settings  | 8-2 | System-PIN    | [entry] |                 |          |              |
|---|----------------|-----|---------------|---------|-----------------|----------|--------------|
|   |                | 8-3 | Base Reset    |         |                 |          |              |
|   |                | 8-4 | Add. Features | 8-4-1   | Dialling Mode   | 8-4-1-1  | Tone         |
|   |                |     |               |         |                 | 8-4-1-2  | Pulse        |
|   |                |     |               |         |                 |          |              |
|   |                |     |               | 8-4-2   | TBR             | 8-4-2-1  | 80 ms        |
|   |                |     |               |         |                 | 8-4-2-[] | [etc. until] |
|   |                |     |               |         |                 | 8-4-2-7  | 600 ms       |
|   |                |     |               | 8-4-3   | Repeater Mode   |          |              |
|   |                |     |               | 8-4-4   | Access Code     | [entry]  |              |
|   |                |     |               | 8-4-5   | Add. Emerg. No  | [entry]  |              |
|   |                |     |               | 8-4-6   | Listening In    |          |              |
|   |                |     |               | 8-4-7   | Caller ID       |          |              |
|   |                |     |               |         |                 |          |              |
|   |                | 8-5 | Preselection  | 8-5-1   | Preselect. No.  |          |              |
|   |                |     |               | 8-5-2   | With Preselect  |          |              |
| • |                |     |               | 8-5-3   | Without Presel. |          |              |
|   |                |     | J             |         |                 |          |              |
| 9 | Answer Machine | 9-1 | Set Key 1     | 9-1-1   | Mailbox         |          |              |
|   |                |     |               |         |                 |          |              |

#### Directory/network access list

Press ( to open the directory/list.

After selecting an entry and pressing 🛅 the following menu functions are available

| _ |                  |
|---|------------------|
| 1 | Display Number   |
|   |                  |
| 2 | Delete Entry     |
|   |                  |
| 3 | Copy Entry       |
|   |                  |
| 5 | Delete List      |
|   |                  |
| 6 | Send List        |
|   |                  |
| 7 | Available Memory |

#### Messages

Press to access **messages** from the mailbox, , the message list and text messages.

The following menu functions are now available:

| 1 | Text Mess.: |                |                |       |              |
|---|-------------|----------------|----------------|-------|--------------|
|   |             |                |                |       |              |
| 2 | Ans M.:     | (if available) |                |       |              |
|   |             |                |                |       |              |
| 3 | Mailbox:    |                |                |       |              |
|   |             |                |                |       |              |
| 4 | Calls List: | 4-1            | Copy to Dir.   |       |              |
|   |             | 4-2            | Del Calls List |       |              |
|   |             | 4-3            | Settings       | 4-3-1 | Missed Calls |
|   |             |                |                | 4-3-2 | All Calls    |

#### Quick reference guide

# Quick reference guide

| Handset                                   |                                                        |
|-------------------------------------------|--------------------------------------------------------|
| Activate/deactivate the handset           | hold down                                              |
| Activate/deactivate the keypad protection | hold down (#                                           |
| Activate/deactivate tones                 | hold down <b>€</b> <sub>△</sub>                        |
| Make an external call                     |                                                        |
| Redial a number                           | → if necessary 🏟 select entry 🗸                        |
| Save a call number in the directory       | →→ E Copy to Directory OK                              |
| Dial with the directory                   | (Name) if necessary (Name) or (Name)                   |
| Dial with the caller list                 | Caller List OK if necessary (A) (A) entry              |
| Set the handset volume                    | Sound Settings OK Handset Volume OK  Save              |
| Make an internal call                     | and 🏟 internal user 🗸                                  |
| Call all handsets                         | Call All or                                            |
| Transfer call to other handse             | et 🏠 and 🚭 internal user OK 🕝                          |
| Internal enquiry calls                    | and internal user OK; end: End                         |
| Set date, time                            | Calendar/Clock OK Date/Time OK Set date and time Save  |
| Set the alarm clock                       | Calendar/Clock OK Alarm Clock OK Enter settings S Save |

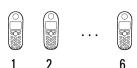

#### **Accessories**

Upgrade your Gigaset to a cordless PABX:

- Everyone has their own handset
- Toll-free internal communication
- External calls are transferred to the right person etc.

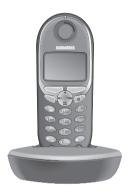

#### Gigaset handset 4000 Micro

- Illuminated keypad
- Vibration alarm
- Connector jack for headset, PC and MP3 player
- 5-line illuminated graphic display
- SMS
- Walkie-Talkie
- Handsfree talking
- Directory for approx. 200 telephone numbers/ names
- Room monitoring
- Appointment alarm

The package includes: handset with charging unit.

Colour: Metallic midnight blue

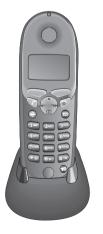

#### Gigaset 4000 Comfort

Gigaset 4000 Comfort offers you enhanced features.

- 5 line illuminated graphic display
- SMS
- Walkie-Talkie
- Handsfree talking
- Directory for approx. 100 telephone numbers/ names
- Room monitoring
- Appointment alarm

The package includes: handset with charging unit.

Colour: Midnight blue or glacier green.

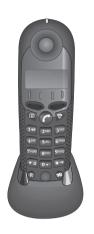

#### Gigaset 4000 Classic handset

Gigaset offers you the following features:

- 12-digit display to show the time, telephone numbers etc.
- Directory with 20 entries
- Alarm clock
- Automatic redialling of the last 5 numbers

The package includes: handset with charging unit Colour: midnight blue or glacier green

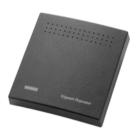

#### Gigaset repeater

With the Gigaset repeater you can extend your Gigaset's range and expand the areas in which reception is possible.

All the functions of the handset can be used in the extended transmission area (not available in all countries).

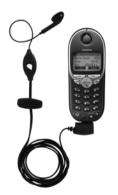

#### Mobile handsfree set with PTT key

With the mobile handsfree set you can keep your hands free while telephoning.

Calls on the handset can also be monitored.

#### SoftDataLink 5.0

- For synchronizing the telephone books of your Gigaset 4000 Micro with your PC's Microsoft Outlook directory.
- For transferring telephone books from a Siemens mobile phone (S25 model or higher) to your Gigaset 4000 Micro and vice versa.

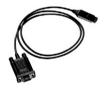

#### Data cable

The handset can be easily and conveniently connected to the computer's serial port (RS232) with the aid of this cable.

Used in conjunction with SoftDataLink 5.0.

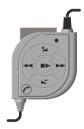

#### MP3 player USB

The integrated read/write unit allows fast and convenient downloading of MP3 files from your PC. Delivery includes an exchangeable multiMediaCard.

The stereo headset guarantees excellent sound quality and, in conjunction with the integrated microphone, provides a handsfree facility.

All units, accessories and batteries are available in specialised shops or via the Siemens Service Shop on the Internet:

https://communication-market.siemens.de/serviceshop/default.asp

#### Dear Customer,

We value your opinion.

Please take a few moments to complete the questionnaire at the following Internet address:

#### http://www.siemens.com/customersurvey

All participants will be entered in a draw for 5000 Euros' worth of Siemens cordless and mobile telephones.

The closing date for the draw is 31 August 2002.

#### Thank you for your co-operation!

# Index

| A                                          | Charges see call charges 47                                              |
|--------------------------------------------|--------------------------------------------------------------------------|
| Accessories 101                            | Charging the batterie <b>11</b>                                          |
| Activating                                 | CLIP 19                                                                  |
| handset <b>12</b>                          | caller list <b>34</b>                                                    |
| keypad protection 12                       | displaying telephone number 19                                           |
| warning and signal tones <b>75</b>         | CLIR <b>20</b>                                                           |
| Alarm call <b>15</b>                       | Collective call (making internal calls) 63                               |
| Alarm clock 14                             | Compatibility <b>94</b>                                                  |
| activating <b>14</b>                       | Conference <b>39</b>                                                     |
| deactivating 15                            | Confirmation beep <b>75</b>                                              |
| Appointment function, turn off 16          | Confirmation beeps activating/                                           |
| Appointments (missed) 17                   | deactivating <b>75</b>                                                   |
| Authorisation <b>67</b>                    | Connecting <b>64</b>                                                     |
| Auto Talk <b>76</b>                        | Customer Care (Service) 89                                               |
| Automatic preselection 44                  | Б.                                                                       |
|                                            | D                                                                        |
| В                                          | Data cable <b>103</b>                                                    |
| Barging in (joining a call) 65             | Date setting <b>13</b>                                                   |
| Base station                               | Deactivating                                                             |
| connecting 9                               | handset <b>12</b>                                                        |
| connecting to a PABX <b>82</b>             | keypad protection 12                                                     |
| installing <b>7</b>                        | warning and signal tones <b>75</b>                                       |
| resetting to the factory setting <b>79</b> | Delivery package 7                                                       |
| setting pauses <b>84</b>                   | De-registering handsets <b>61</b>                                        |
| Batteries                                  | Dialling mode <b>45, 60, 82</b>                                          |
| inserting <b>11</b>                        | changing <b>82</b>                                                       |
| recommended 91                             | setting the flash time <b>82</b>                                         |
| Battery charging 11                        | Directory 25                                                             |
| Battery low beep <b>75</b>                 | changing an entry 29                                                     |
| Belt clip 12                               | copying an entry <b>30</b>                                               |
|                                            | copying the directory <b>31</b>                                          |
| C                                          | deleting all entries 31                                                  |
| Call charges displaying/deleting 48        | deleting an entry <b>29</b>                                              |
| Call divert 38                             | dialling a telephone number <b>28</b>                                    |
| Call duration 47                           | displaying an entry 29                                                   |
| Call waiting <b>65</b>                     | entering names 27                                                        |
| Call wating activating/deactivating 38     | storing a telephone number <b>26</b>                                     |
| Callback 41                                | Display language changing <b>73</b>                                      |
| Call-by-Call <b>42</b>                     | Displaying telephone number (CLIP) 19                                    |
| Caller list 34                             | Displaying telephone number (CLIP) <b>19</b> DP (dial pulsing) <b>82</b> |
| Calls                                      | DTMF (dual tone                                                          |
| connecting <b>64</b>                       | multifrequency) <b>82, 83</b>                                            |
| ending 18                                  | munnequency/ <b>62, 63</b>                                               |
| Character map 27                           |                                                                          |

| E                                           | M                                        |
|---------------------------------------------|------------------------------------------|
| Emergency number                            | Mailbox 23                               |
| dialling <b>80</b>                          | Mailbox features <b>37, 93</b>           |
| saving <b>81</b>                            | Maintenance <b>85</b>                    |
| Enquiry call <b>39</b>                      | Making calls                             |
| Enquiry call (internal) <b>64</b>           | answering a call <b>19</b>               |
| Error beep <b>75</b>                        | external <b>18</b>                       |
|                                             | internal 18                              |
| F                                           | Medical equipment 6                      |
| Factory setting                             | Microphone muting 21                     |
| base station <b>79</b>                      | MP3-Player anschließen 88                |
| handset <b>77</b>                           |                                          |
| Flash time <b>82</b>                        | N                                        |
|                                             | Network access list                      |
| G                                           | copying an entry <b>30</b>               |
| GAP standard 60                             | copying the entire list 31               |
| Guarantee <b>87</b>                         | deleting all entries <b>31</b>           |
|                                             | deleting or displaying an entry 29       |
| Н                                           | dialling a number <b>28, 42</b>          |
| Handset                                     | entering names <b>27</b>                 |
| activating/deactivating 12                  | receiving <b>31</b>                      |
| barring external dialling <b>67</b>         | storing a number <b>26</b>               |
| changing the display language <b>73</b>     | Network provider <b>25</b>               |
| changing the name <b>62</b>                 |                                          |
| de-registering <b>61</b>                    | 0                                        |
| operating and charging times 91             | Operating times of the handset <b>91</b> |
| registering <b>59</b>                       |                                          |
| resetting to the factory setting 77         | P                                        |
| switching the base station 61               | PABX <b>82</b>                           |
| Handset volume <b>73</b>                    | changing the dialling mode 82            |
| Handsfree talking <b>20</b>                 | setting the flash time 82                |
| volume setting <b>21</b>                    | storing the pause after the prefix 84    |
| Headset 88                                  | storing the prefix 83                    |
|                                             | switching to tone dialling 83            |
| J                                           | Paging <b>72</b>                         |
| Joining a call (barging in) <b>65</b>       | PC                                       |
|                                             | data transmission <b>87</b>              |
| K                                           | PIN changing <b>80</b>                   |
| Key beeps activating/deactivating <b>75</b> | Power supply unit 6                      |
| Keypad protection 12                        | Preparing the telephone <b>7</b>         |
|                                             | Preselection                             |
| L                                           | list with preselection 44                |
| Loudspeaker volume setting 73               | list without preselection 44             |

#### Index

| Preselection, automatic <b>44</b> Procedures for mailbox features <b>93</b> Protective plastic film <b>11</b> | outgoing list <b>54</b> reading and deleting received SMS messages <b>52</b> |
|----------------------------------------------------------------------------------------------------|------------------------------------------------------------------------------|
| Q                                                                                                    | reading, editing or deleting stored SMS messages <b>54</b>                   |
| Questions and answers <b>85</b>                                                                               | writing, storing and sending <b>49</b> SoftDataLink 5.0 <b>87, 103</b>       |
| R                                                                                                    | Storing                                                                      |
| Range 8                                                                                                    | telephone numbers <b>26</b>                                                  |
| Redial automatic <b>24</b>                                                                                    | Suppressing the telephone number <b>37</b> System PIN changing <b>80</b>     |
| manual <b>24</b>                                                                                              | т                                                                            |
| Registering handsets <b>59</b>                                                                                | I                                                                            |
| Repeater 78                                                                                                   | Technical data <b>91</b>                                                     |
| Ringer volume setting <b>74</b> Room monitor <b>68</b>                                                        | Telephone book, transfer to the PC <b>87</b>                                 |
| Troom monitor <b>30</b>                                                                                       | Text messages                                                                |
| S                                                                                                    | see SMS <b>49</b>                                                            |
| Safety precautions 6                                                                                          | SMS Centre <b>55</b>                                                         |
| Saving                                                                                                    | Time setting <b>13</b>                                                       |
| emergency numbers 81                                                                                          | Toggling <b>39</b>                                                           |
| system -PIN 80                                                                                                | Tones <b>75</b>                                                              |
| Service <b>89</b>                                                                                             | Transferring calls see call divert <b>38</b>                                 |
| Settings 73                                                                                                   | Turning off the alarm call <b>15</b>                                         |
| display language 73                                                                                           | V                                                                            |
| handset volume <b>73</b>                                                                                      | V<br>Vibration alarm <b>76</b>                                               |
| loudspeaker volume <b>73</b>                                                                                  | VIDIATION AIGHT /0                                                           |
| ringer volume <b>74</b><br>SMS <b>49</b>                                                                      | W                                                                            |
| incoming list <b>52</b>                                                                                       | Walk and Talk mode <b>71</b>                                                 |
| incoming list <b>32</b>                                                                                       | vvaik aitu taik itioue / I                                                   |

# $\omega$

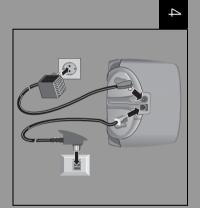

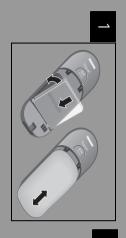

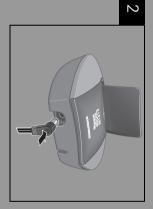

# Operating the telephone

Issued by Information and Communication mobile Haidenauplatz 1 D-81667 München

© Siemens AG 2002 All rights reserved. Subject to availability. Right of modification reserved. Printed in Germany (03/2002).

Siemens Aktiengesellschaft http://www.my-siemens.com

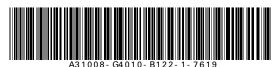